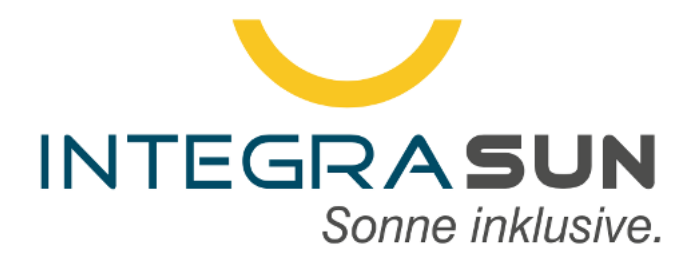

# **IntegraSUN Direkt Standard Small**

Version 1.7 20.05.2022

ServiceZeit.com - Am Beigut 9 - 09648 Kriebstein support@integrasun.de - 034327/670922

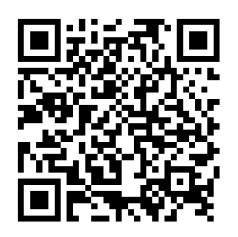

Diese Anleitung finden Sie auch noch einmal online unter integrasun.de/anleitung/Anleitung\_IntegraSUN\_StandardSmall.pdf.

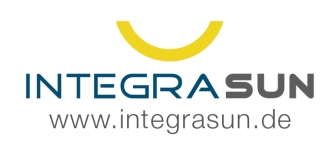

# Copyright by ServiceZeit.com Professional IT

20.05.2022

Bitte kontaktieren Sie uns nach der Inbetriebnahme: ServiceZeit.com Am Beigut 9, 09648 Kriebstein support@integrasun.de 034327/670922 Die technische Abnahme der Schnittstelle muss in Rücksprache erfolgen.

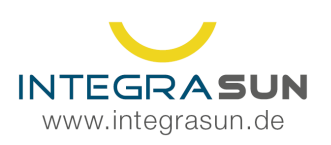

**OM** Am Beigut 9<br>09648 Kriebstein

# **Contents**

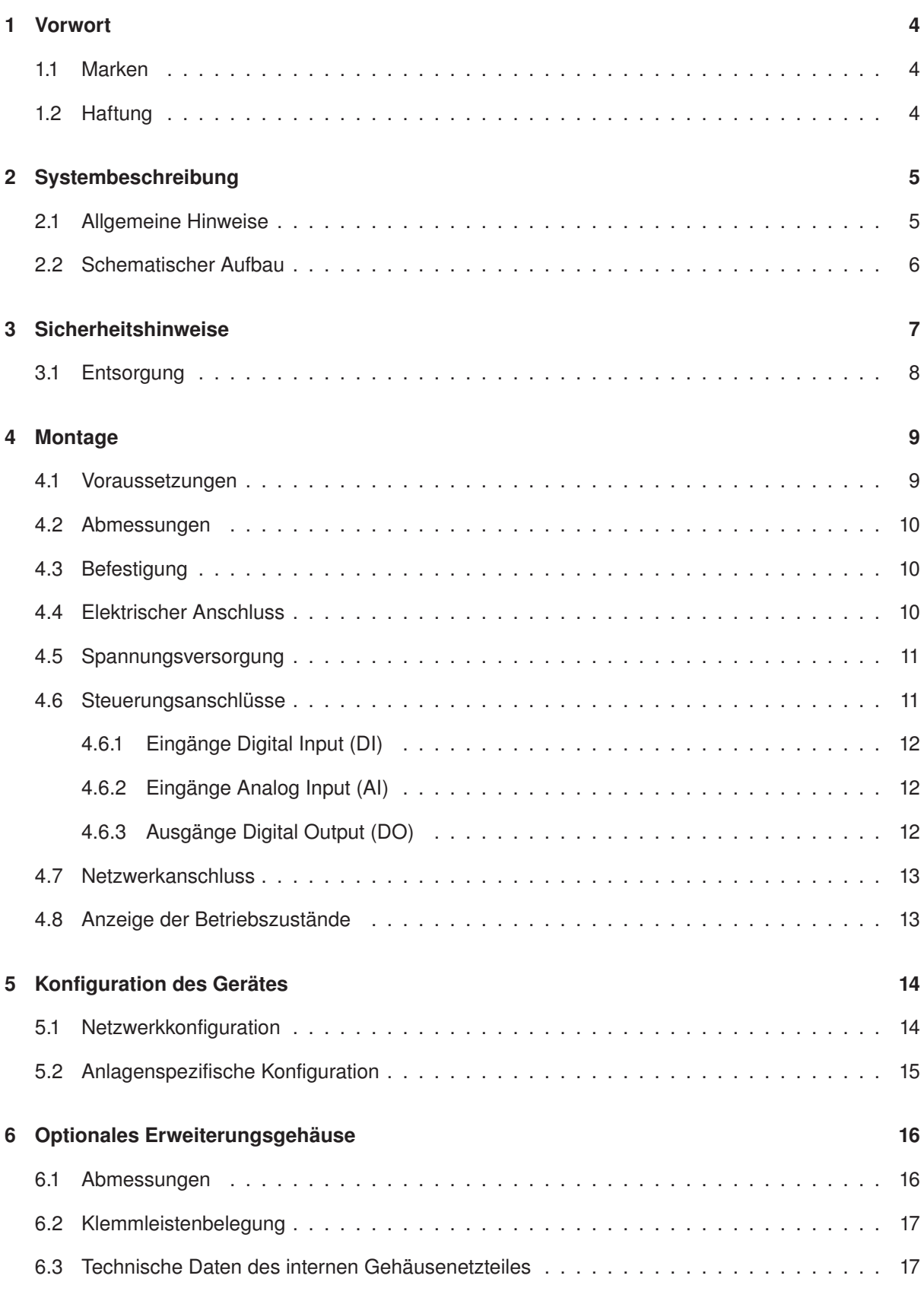

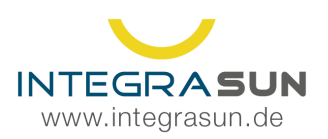

 $\frac{1}{2}$  +49 34 327 / 67 09 22 Support@integrasun.de

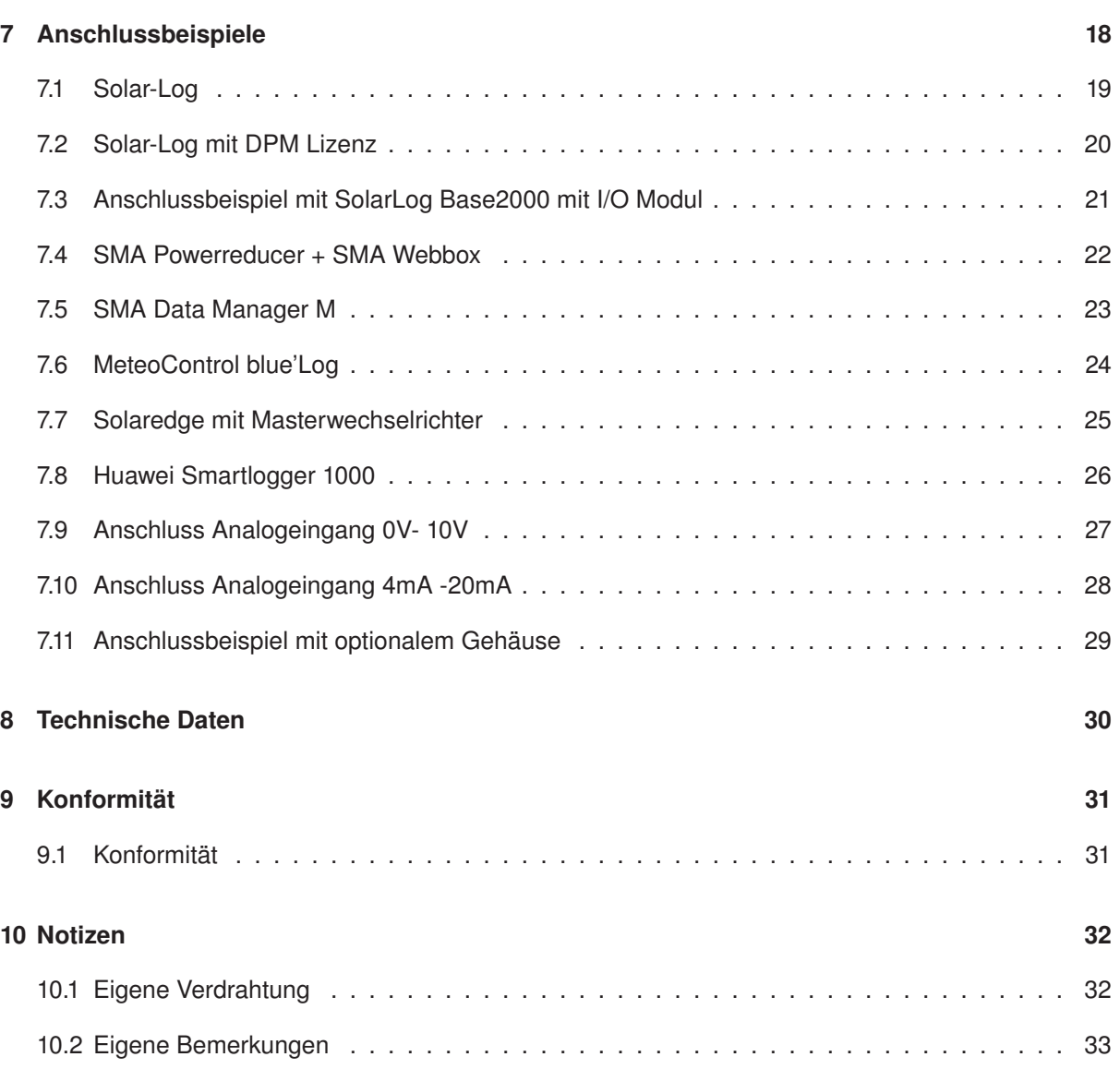

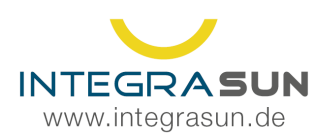

# **1 Vorwort**

Photovoltaik (PV) hat in Bezug auf die installierte Leistung in den vergangenen Jahren die größten Zuwachsraten unter den erneuerbaren Energien erzielt. Solarzellen in Photovoltaikanlagen wandeln die Sonnenstrahlen direkt in Strom um. Da PV-Strom ein wichtiger Pfeiler in der Energiewende ist, erhält die PV-Stromproduktion Förderung durch das Erneuerbare-Energien-Gesetz (EEG).

Ab einer Leistung von 100 kW (gem. EEG 2014) ist für die Direktvermarktung des Überschussstromes, der in das öffentliche Stromnetz eingespeist wird, eine Fernsteuerung der EEG Anlagen aus gesetzlichen Gründen vorgeschrieben. In kompakter Bauweise bietet die IntegraSUN Direkt Standard Small diese Fernsteuerung. Desweiteren kann die IntegraSun Direkt Standard Small optional die Zählerwerte erfassen (Energiezähler Netzeinspeisung und Energiezähler Netzbezug).

Über die IntegraSun Direkt Standard Small erhält der Stromhändler Zugriff auf die aktuellen Rückspeisedaten der PV-, Wind- oder Biomasseanlage in das Stromnetz, mit denen der Stromhändler an der Strombörse flexibel agieren kann, ohne die verbundene Anlage tatsächlich abzuregeln. Nur bei negativen Strompreisen an der Börse, wenn an wind- und sonnenreichen Tagen der Stromproduktion nicht genügend Abnehmer gegenüberstehen, können EEG-Anlagen abgeregelt werden.

**Diese Dokumentation beschreibt den Einbau der IntegraSun Direkt Standard Small. Sie richtet sich an Personen, die diese fachgerecht einbauen und warten sollen. Bitte beachten Sie auch die eventuell der Lieferung beiliegenden aktuellen Produktinformationen.**

### **1.1 Marken**

Alle Bezeichnungen in dieser Dokumentation können Marken sein, deren Benutzung durch Dritte für deren Zwecke die Rechte der Inhaber verletzen kann. IntegraSUN ist eine bei DPMA eingetragene Marke von ServiceZeit.com.

### **1.2 Haftung**

Der Inhalt der Dokumentation wurde auf Übereinstimmung mit der Hard- und Software geprüft. Dennoch können Abweichungen nicht ausgeschlossen werden, so dass ServiceZeit.com für die vollständige Übereinstimmung keine Gewähr übernehmen kann. Die Angaben werden regelmäßig überprüft und notwendige Korrekturen in nachfolgenden Auflagen vorgenommen.

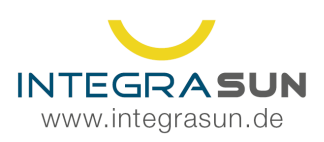

# **2 Systembeschreibung**

Bitte beachten Sie, dass die IntegraSUN Standard Small für die Anbindung von Anlagen nach alter BDEW Richtlinie oder VDE Norm 4105 Niederspannung konzipiert wurde.

Die IntegraSUN Standard Small stellt keinen VDE Parkregler nach VDE4110 dar. In Sonderfällen kann diese aber mit einem VDE4110 konformen Regler zum Einsatz kommen.

### **2.1 Allgemeine Hinweise**

Das Gerät IntegraSUN Direkt Standard Small wird zwischen dem Rundsteuerempfänger bzw. der Fernwirkanlage des Netzbetreibers und der Anlagensteuerung eingebaut. Dabei werden die Leistungssteuerungssignale bzw. Schaltstufen (0%, 30%, 60%, 100% oder anlagenspezifische Festlegung) vom Netzbetreiber empfangen und diese mit den Vorgaben des Direktvermarkters verglichen. Der kleinste Wert wird dann auf die Digitalen Ausgänge (DO) der IntegraSUN Direkt Standard Small gelegt.

Weiterhin erfasst das Gerät die Leistungswerte der Anlage und speist diese in das Leitsystem des Direktvermarkters ein. Die IntegraSun-Logik berücksichtigt bei Anlagen mit Eigenverbrauchsanteil die Differenz der Eigenverbrauchs- und Erzeugungsleistung. Die Differenz entspricht der Überschussleistung (Einspeisung in das Stromnetz).

Für den Aufbau der verschlüsselten Verbindung zum Direktvermarkter benötigt die IntegraSUN Standard Small eine Verbindung mit dem Internet. Es besteht die Möglichkeit, kostengünstig eine bestehende Internetverbindung mit zu nutzen oder einen LTE Router kostenpflichtig zusätzlich zu erwerben.

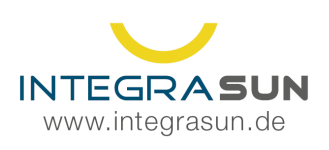

## **2.2 Schematischer Aufbau**

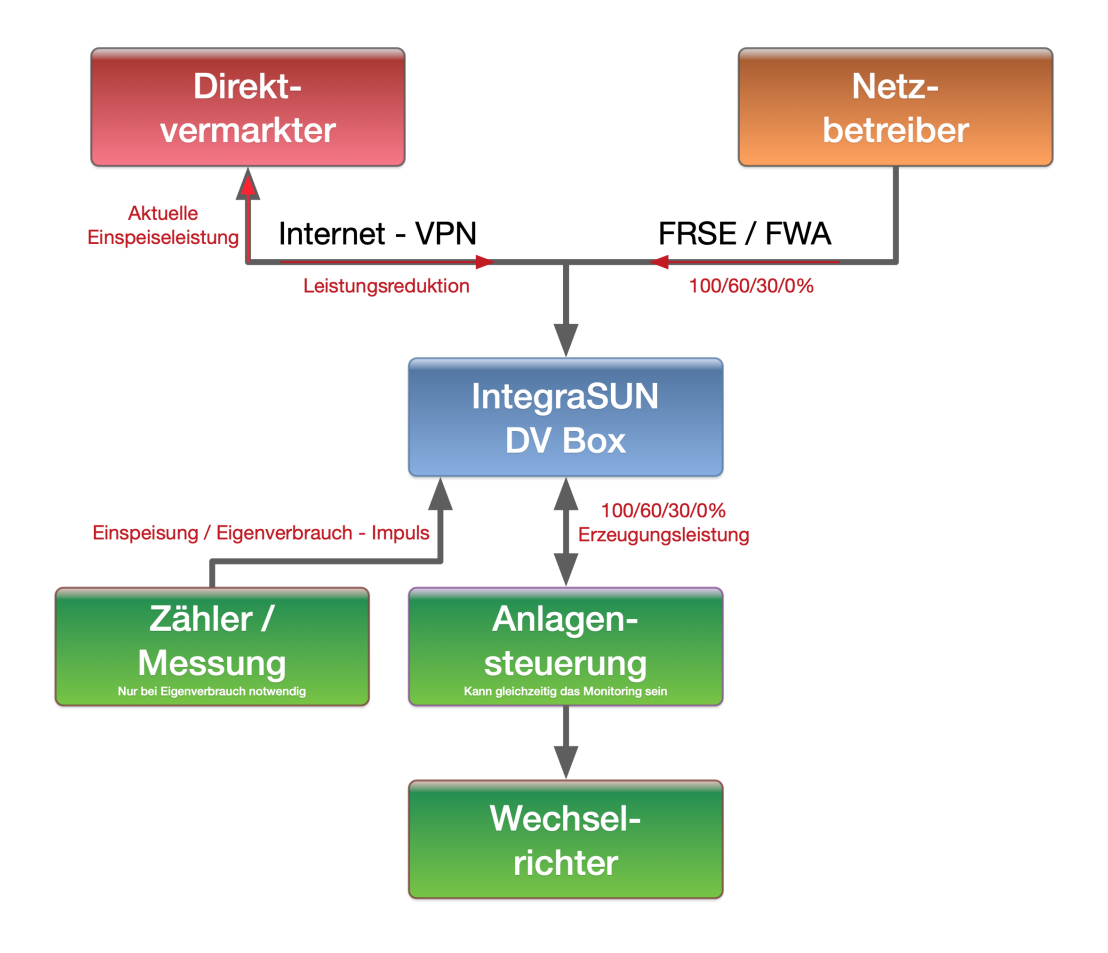

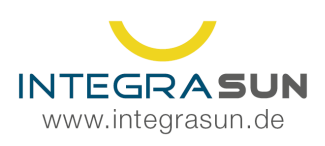

# **3 Sicherheitshinweise**

Es gelten die einschlägigen technischen Normen und Richtlinien, insbesondere:

- VDE 0100-712
- VdS Richtlinie 3145: 2011-07
- VDE-AR-2100-712
- DIN EN 62305-3 (auch Beiblatt 5)
- VDE 0100-520
- DIN EN 62446
- VDE 0100-600
- VDE-AR-N 4105
- VDE 0126-23
- VDE 0298-4

Dieses Handbuch enthält Hinweise und Verfahrensanweisungen, die zur Vermeidung von Sachschäden und zur Einhaltung der persönlichen Sicherheit beachtet werden müssen. Hinweise zur persönlichen Sicherheit sind durch Warndreiecke hervorgehoben, Hinweise zu allgemeinen Sachschäden werden ohne Symbol gegeben. Es wird immer der Warnhinweis der höchsten Gefährdungsstufe verwendet, so dass im Hinweis auch Warnungen der niedrigeren Stufen enthalten sein können.

#### Allgemeine Hinweise zu Arbeiten an Photovoltaikanlagen

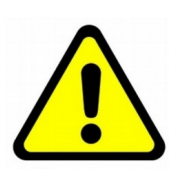

#### Achtung

Bitte beachten Sie die Dokumentation. Dieses Symbol soll vor möglichen Gefahren warnen, die bei der Montage, der Inbetriebnahme und beim Gebrauch auftreten können. Es kann Sachschaden eintreten, wenn Hinweise nicht beachtet werden. Es kann ein unerwünschtes Ereignis oder Zustand eintreten, wenn der entsprechende Hinweis nicht beachtet wird.

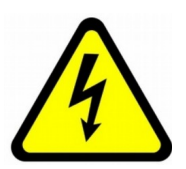

#### Lebensgefahr durch Stromschlag! Gefährliche Spannung!

Lebensgefahr oder schwere Verletzungsgefahr. Vor Beginn der Arbeiten Anlage und Gerät spannungsfrei schalten. Bei Nichtbeachtung können Tod oder schwere Körperverletzung eintreten, wenn Hinweise nicht beachtet werden.

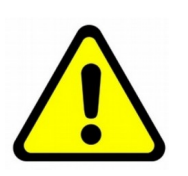

#### Qualifiziertes Personal

Das Produkt darf nur von für die jeweilige Aufgabenstellung qualifiziertes Personal gehandhabt und installiert werden. Dabei muss der vorliegenden Dokumentation und insbesondere den enthaltenen Warnhinweisen Beachtung geschenkt und diese eingehalten werden. Das entsprechend qualifizierte Personal ist durch die Ausbildung und Erfahrung befähigt, die im Umgang mit dem Produkt auftretenden Risiken zu erkennen, diese zu bewerten und mögliche Gefährdungen zu vermeiden.

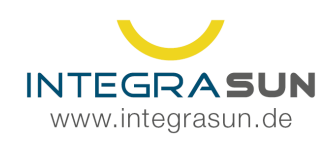

 $\frac{1}{2}$  +49 34 327 / 67 09 22 support@integrasun.de

### Bestimmungsgemäßer Gebrauch

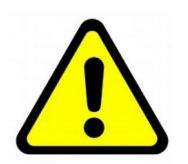

Das Produkt darf ausschließlich für die in der Produktbeschreibung und in der zugehörigen Dokumentation beschriebenen Anwendungsfälle eingesetzt werden. Falls Fremdprodukte und -komponenten zum Einsatz kommen, müssen diese entsprechend von ServiceZeit.com empfohlen bzw. zugelassen sein. Sachgemäßer Transport, Lagerung, Aufstellung, Montage, Installation, Inbetriebnahme, Bedienung und Instandhaltung sind für einen sicheren und einwandfreien Betrieb notwendig. Die aufgeführten Umgebungsbedingungen müssen eingehalten werden.

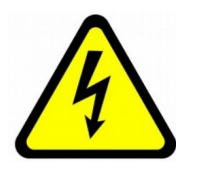

#### Lebensgefahr durch Stromschlag!

Bei Arbeiten an den Anlagen muss der Teil, an dem gearbeitet werden soll, immer im Voraus freigeschaltet und auf die entsprechenden Arbeiten hingewiesen werden, damit Stromschlag vermieden wird. Dies ist zusätzlich zu den Hinweisen zur Montage des jeweiligen Anlagenteils zu beachten.

### **3.1 Entsorgung**

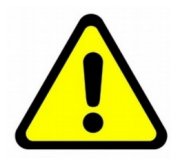

#### Achtung

Die IntegraSUN Hardware besteht aus elektronischen Bauteilen, die bei der Verbrennung oder Entsorgung über den Hausmüll hochgiftige Substanzen freisetzen können.

Zur fachgerechten Entsorgung senden Sie bitte die IntegraSUN Hardware an die folgende Adresse zurück:

> ServiceZeit.com Professional IT Ralf Glöckner-Goldmann Am Beigut 9 09648 Kriebstein

Auf Wunsch erhalten Sie einen für Sie kostenfreien Versandaufkleber zugesendet. Bitte wenden Sie sich an die Mailadresse support@integrasun.de und teilen Sie uns ihre Wünsche mit.

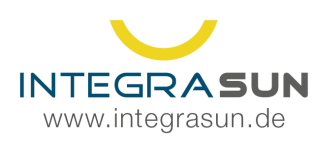

# **4 Montage**

### **4.1 Voraussetzungen**

Beachten Sie die dem Gerät beiliegenden aktuellen Produktinformationen und überprüfen Sie die Lieferung auf Vollständigkeit sowie Beschädigungen. Die Vorschriften dieses Handbuches sind zu beachten.

### **Standort**

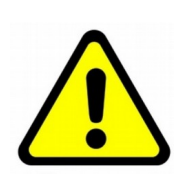

Schäden durch Temperaturen außerhalb des Betriebsbereiches oder Feuchtigkeit möglich! Durch zu hohe oder zu niedrige Temperaturen kann es zu Schäden an den Komponenten kommen. Dies kann zum Beispiel durch direkte Sonneneinstrahlung der Fall sein. Die zulässige Umgebungstemperatur beträgt 0*◦*C bis +50*◦*C bei einer nicht kondensierenden Luftfeuchtigkeit von 5-95 %. Das Gerät ist vor direkter Sonneneinstrahlung und Feuchtigkeit geschützt anzubringen. Die Schutzart des Gehäuses ist IP20. Sollte eine höhere Schutzart notwendig sein, so ist das Gerät in ein entsprechendes Gehäuse einzubauen. Dabei ist auf entsprechende Klimatisierung zu achten (Mindestgröße des Einbauraumes 300 x 300 x 180mm).

Die folgenden Punkte sind für die Auswahl des Montagestandortes zu beachten:

- Wählen Sie einen für die Wartungsarbeiten gut zugänglichen Standort.
- Der Standort muss eine sichere Arbeit gewährleisten.
- Verhindern Sie den Zugriff durch unbefugte Personen.
- Bei der Montage darf keine Feuchtigkeit in die Umgebung gelangen.
- Die Montage muss vertikal erfolgen. Ein horizontaler Einbau ist nicht zulässig.
- Eine Montage in der Nähe von leicht entzündlichen Stoffen, Flüssigkeiten, Gasen oder Dämpfe ist nicht zulässig.
- Die Zuleitungen sind sicher vor Nagetieren anzubringen bzw. entsprechend zu schützen.
- Eine nach den Vorschriften notwendige Zug- bzw. Schubentlastung ist bauseitig anzubringen. Bei Montage mit LTE Router (Option) achten Sie bitte auf einen Standort mit guter Mobilfunknetzversorgung! Wir empfehlen in jedem Fall die Nutzung von 2 speziellen Außenantennen.

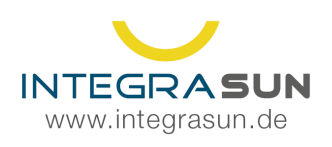

### **4.2 Abmessungen**

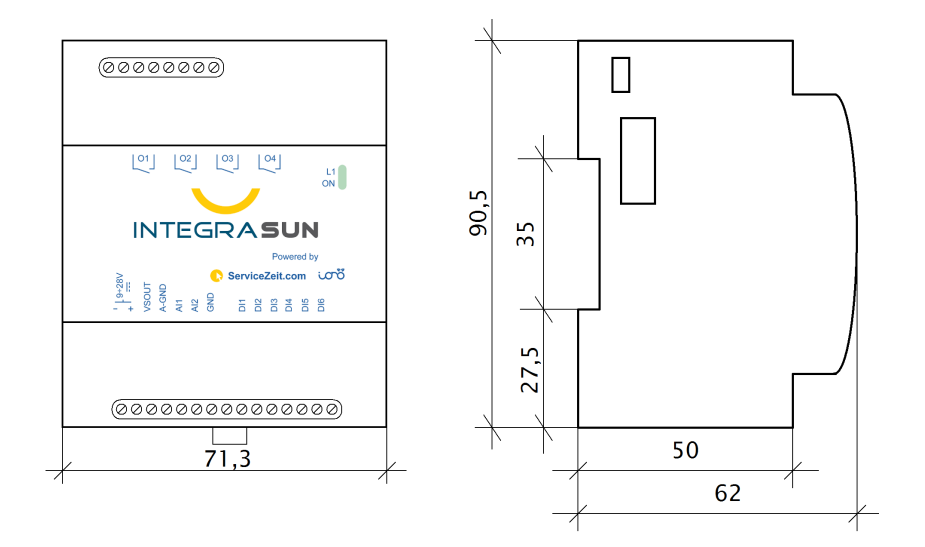

### **4.3 Befestigung**

Das Gehäuse besitzt eine Aufnahme für die Befestigung auf einer Tragschiene / Hutschiene. Diese muss dafür ausgelegt sein, dass das Gewicht von ca. 400g aufgenommen werden kann. Die Befestigung erfolgt mittels Einrasten auf der Schiene.

Achten Sie bitte darauf, dass ausreichend Platz für eine saubere Kabelverlegung unter und über der IntegraSUN Standard Small vorgehalten wird.

### **4.4 Elektrischer Anschluss**

Nach erfolgter mechanischer Anbringung sind die entsprechenden Kabel anhand des Belegungsplanes der Klemmen aufzuklemmen. Bitte beachten Sie dabei die entsprechenden Vorgaben für die Versorgungsspannung.

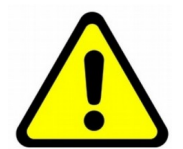

### Erdung

Das Gehäuse ist isoliert, bei der Montage ist aber darauf zu achten, dass es nicht mit spannungsführenden Teilen in Kontakt kommt.

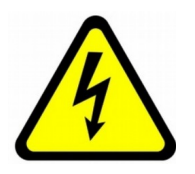

#### Öffnen des Gehäuses

Eine Öffnung des Gehäuses ist nicht vorgesehen. Bitte beachten Sie, dass bei unberechtigtem Zugang die Gewährleistungsansprüche erlöschen und das Gerät in seiner Funktion beschädigt werden kann.

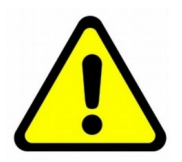

#### Überprüfung der Installation

Die Polarität und die Spannung der angeschlossenen Leitungen müssen nach durchgeführter Arbeit überprüft werden.

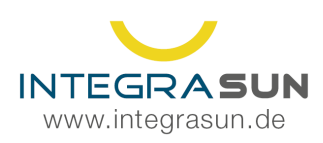

### **4.5 Spannungsversorgung**

Die notwendige Absicherung der Spannungsversorgung (minimal 3A, maximal 6A) ist bauseitig bereitzustellen. Das Gerät enthält eine interne 1,1A Sicherung, welche automatisch zurückgesetzt wird. Es ist darauf zu achten, die angegebene Versorgungsspannung von 9-28V Gleichstrom einzuhalten. IntegraSUN empfiehlt eine Versorgungsspannung von 24V zu nutzen, da nur damit ein sicherer Betrieb mit allen Anschlüssen gewährleistet werden kann.

Auf Wunsch kann ein entsprechendes Steckernetzteil oder ein Hutschienennetzteil kostenpflichtig zusätzlich geliefert werden.

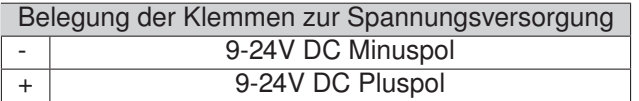

### **4.6 Steuerungsanschlüsse**

Das nachfolgende Bild illustriert eine beispielhafte Belegung. Weitere Beispiele finden Sie in den nachfolgenden Kapiteln. Bitte beachten Sie, dass die Verschaltung sich ändern kann und deshalb ist die Dokumentation der Anlagenregelung ebenfalls strengstens zu beachten.

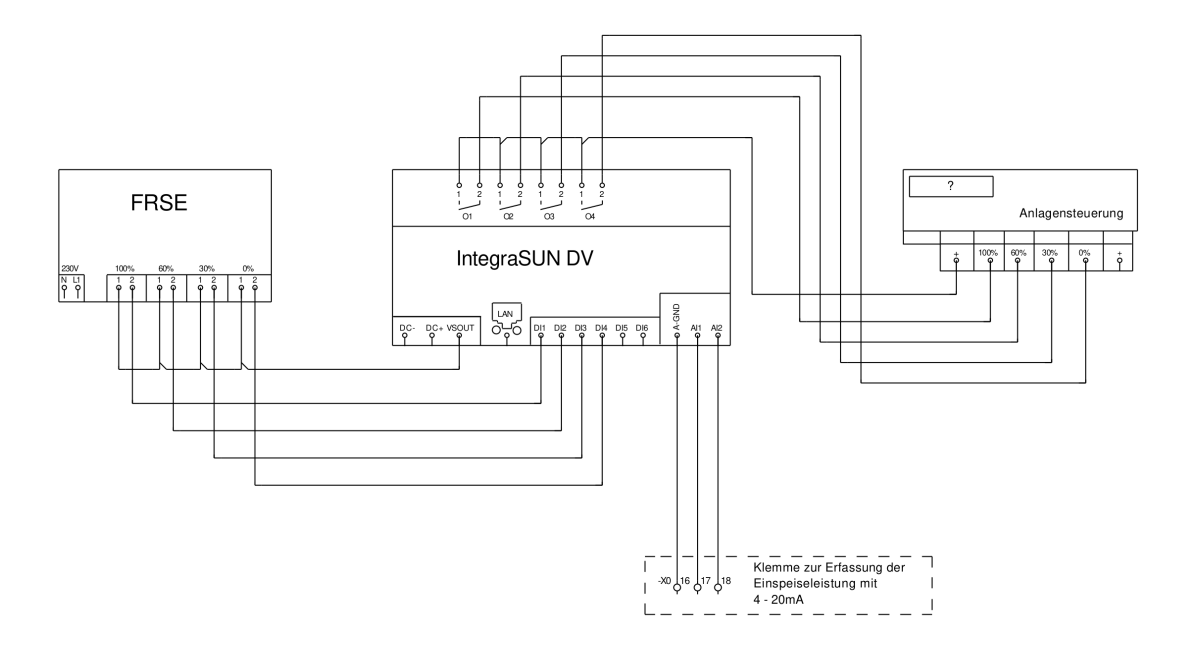

Die Steuerungseingänge sind zur Nutzung für potentialfreie Kontakte vorgesehen. Eine Durchschaltung der Steuerspannung auf den entsprechenden Eingang bewirkt das Kommando. Eingänge, die offen sind, werden als nicht geschaltet betrachtet. Eine Beaufschlagung der Eingänge mit Fremdpotential kann bis zur Zerstörung des Gerätes führen.

Sollten die Kabelwege mehr als 30m betragen (bei einer Verlegung von Kabel mit mindestens 0,75 qmm), muss die Steuerung mittels Vorschaltung von Relais erfolgen. Bei Bedarf kann Ihnen die ServiceZeit.com entsprechende Schaltbilder zusenden.

Die Impulskontakte sind optional zu verwenden. Dabei ist zu beachten, dass diese nur für potentialfreie Kontakte geeignet sind. Sollten die bei vielen Zählern vorhandenen S0 Ausgänge genutzt werden, ist

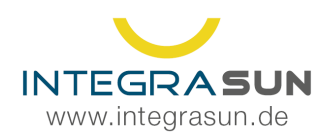

die Verwendung eines zusätzlichen Bausteins empfohlen. Die S0 Spezifikation setzt teilweise höhere Schaltspannungen voraus und ist deshalb eventuell inkompatibel.

Eine Benutzung der Impulseingänge wird empfohlen, da hier die genaue Einspeisung ermittelt werden kann. Der Maßstab des Impulses muss konfiguriert werden. Bei Verwendung kontaktieren Sie bitte den ServiceZeit.com Support unter support@integrasun.de oder unter 034327/ 670922.

#### **4.6.1 Eingänge Digital Input (DI)**

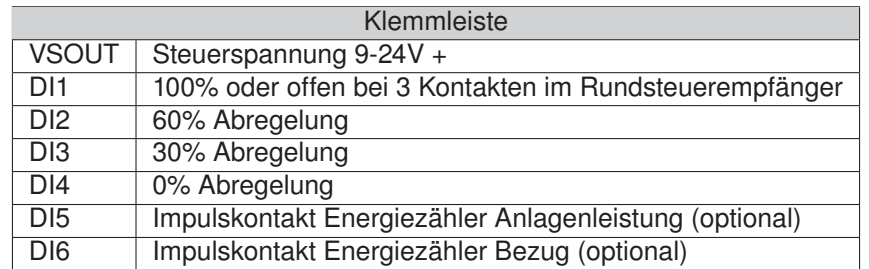

#### **4.6.2 Eingänge Analog Input (AI)**

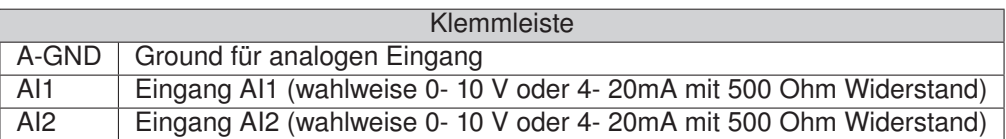

#### **4.6.3 Ausgänge Digital Output (DO)**

Die Ausgänge sind potentialfreie Kontakte als Schliesser. Bitte beachten Sie, dass die Belastung nicht mehr als 60V AC oder 48V DC und 1A betragen darf, da ansonsten die Relais überlastet werden.

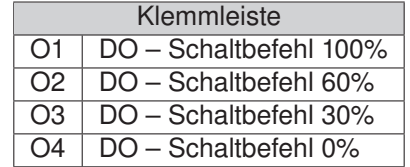

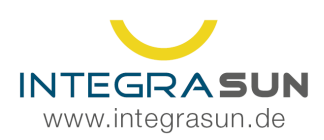

### **4.7 Netzwerkanschluss**

Der Netzweranschluss ist als RJ-45 Buchse ausgeführt. Diese ist mit einem geeigneten Kabel, welches mindestens CAT 5 100 Mbit/s besitzen muss, an das Netzwerk für die Internetverbindung anzuschließen.

Nach erfolgreicher Installation ist die Versorgungsspannung anzulegen. Die Betriebsbereitschaft wird mit der blauen LED bestätigt. Sollte diese nicht leuchten, liegt entweder keine Versorgungsspannung am Gerät an oder es ist die eingebaute Sicherung defekt. In diesem Fall ist das Gerät an den Hersteller zur Überprüfung zu senden. Keinesfalls darf die Sicherung nur ersetzt werden.

Nach erfolgreichem Einschalten verbindet sich das Gerät automatisch mit der Servicestelle von ServiceZeit.com. Bitte verständigen Sie nach Inbetriebnahme den Support unter support@integrasun.de oder unter 034327 / 670922, damit eine Überprüfung und endgültige Parametrierung per Fernwartung vorgenommen werden kann.

### **4.8 Anzeige der Betriebszustände**

Das Gerät ist mit einer visuellen Kontrolle der Betriebszustände ausgestattet. Dies erfolgt mittels einer auf der oberen Seite sichtbaren grünen LED und einer Reihe von zu zählenden kurzen Leuchtimpulsen mit einem größeren Abstand dazwischen. Die folgenden Betriebszustände können unterschieden werden:

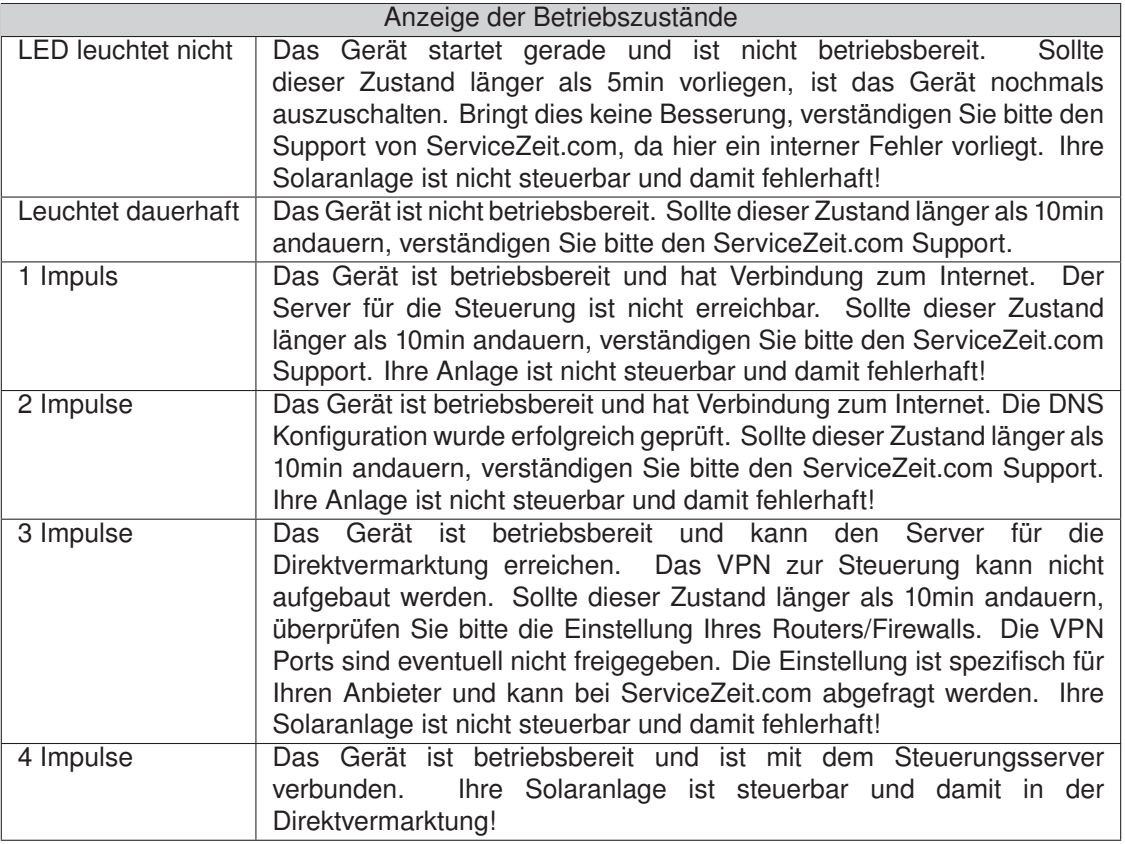

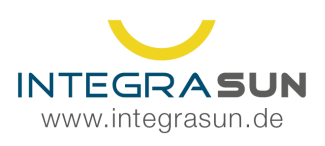

 $\frac{1}{2}$  +49 34 327 / 67 09 22 support@integrasun.de

# **5 Konfiguration des Gerätes**

### **5.1 Netzwerkkonfiguration**

#### Standard-Netzwerkkonfiguration

Das Gerät ist standardmäßig auf DHCP eingestellt. Sollte sich innerhalb des Netzwerkes ein DHCP Server (zum Beispiel ein Router) befinden, so wird die Konfiguration des Netzwerkes automatisch vorgenommen.

### Änderung der Netzwerkkonfiguration

Das Gerät besitzt eine Weboberfläche, welche Ihnen wichtige Informationen, aktuelle Leistungsdaten und Alarmmeldungen anzeigt. Verbinden Sie die IntegraSUN Direkt Standard Small mit dem Netzwerkkabel am RJ-45 Anschluss. Sie erreichen die Webseite, wenn Sie im Browser folgende Adresse eingeben:

#### http://10.80.40.42

Um diese Adresse erreichen zu können, müssen Sie Ihren PC/Notebook auf eine in diesem Netzwerkbereich liegende Netzwerkadresse umstellen. Sie können die Netzwerkkonfiguration nicht automatisch beziehen!

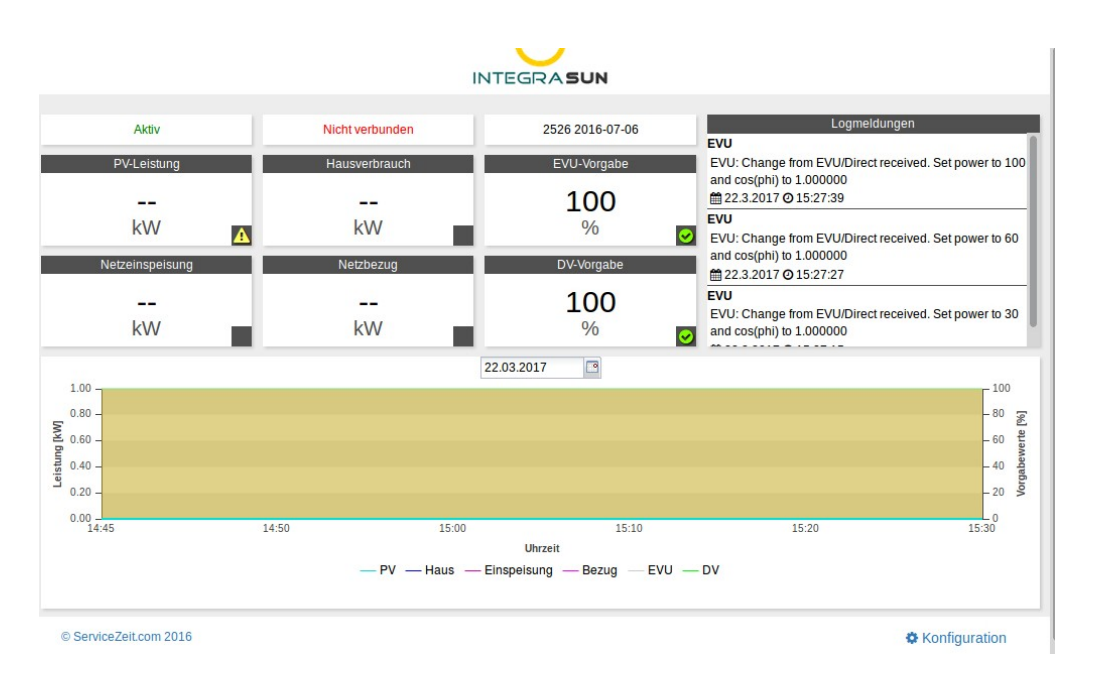

Beispielsweise können Sie die folgenden Daten verwenden: IP Adresse: 10.80.40.233 Netzmaske: 255.255.0.0

Des Weiteren gelangen Sie über die Schaltfläche unten rechts zur Konfiguration des Geräts. Nach Eingabe der Nutzerdaten können Sie hier beispielsweise die Netzwerkeinstellungen ändern.

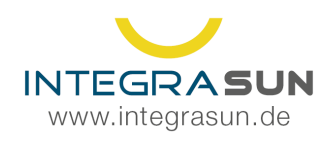

Vor der Änderung Ihrer Gerätekonfiguration wird empfohlen, das Standardpasswort zu ändern.

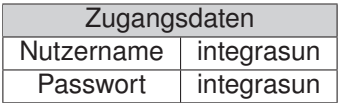

Um Ihr Passwort zu ändern, wählen Sie bei Option "Passwort" und geben anschließend die geforderten Daten ein. Beachten Sie, dass Ihr neues Passwort mindestens sechs Zeichen lang sein muss!

Nach erfolgreicher Änderung des Passwortes werden Sie wieder zum Login geleitet. Möchten Sie jetzt die Netzwerkkonfiguration Ihres Gerätes ändern, wählen Sie bei Option "Netzwerk" und geben anschließend Ihr Passwort ein.

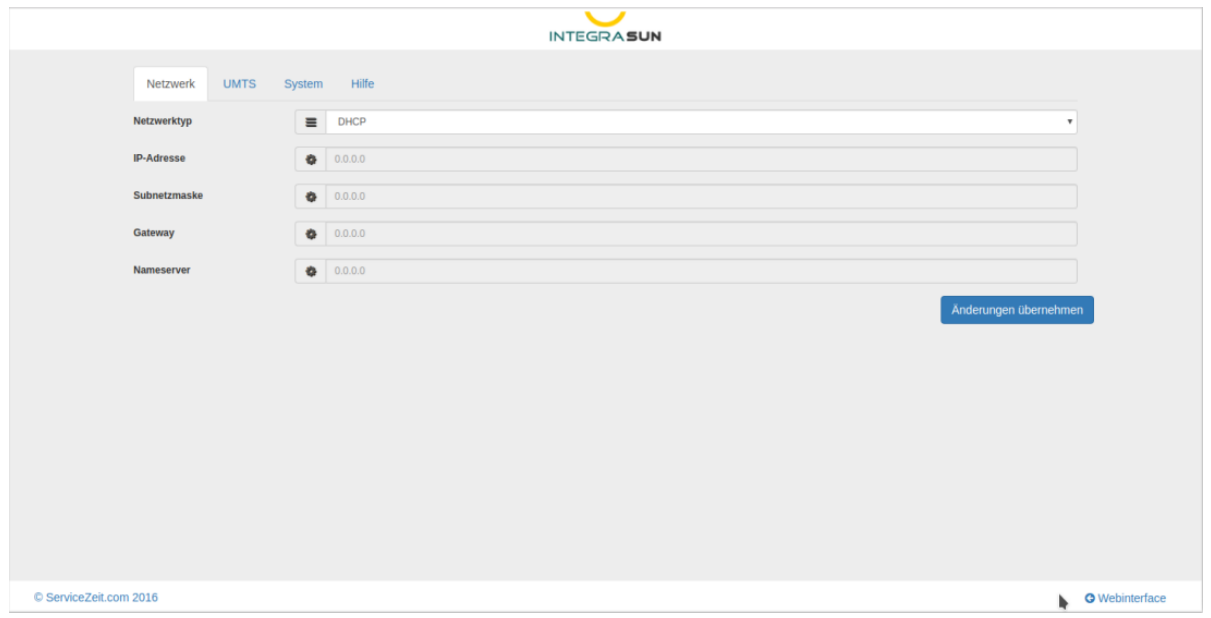

Ist als Netzwerktyp "DHCP" gewählt, sind keine weiteren Eingaben notwendig. Ansonsten müssen Sie die Felder mit den entsprechenden IP-Adressen ausfüllen. Achten Sie auf die korrekte Eingabe Ihrer Daten. Bei einem falsch konfigurierten Netzwerk ist das Gerät schlimmstenfalls nicht mehr erreichbar. Beachten Sie, dass nach erfolgreicher Änderung der Netzwerkdaten automatisch ein Neustart des Gerätes durchgeführt wird.

Haben Sie die Konfiguration abgeschlossen, gelangen Sie über den Button Webinterface (unten rechts) zurück auf die Hauptseite.

### **5.2 Anlagenspezifische Konfiguration**

**Bitte stimmen Sie sich für die anlagenspezifische Konfiguration nach Inbetriebnahme der IntegraSUN Direkt Standard Small mit ServiceZeit.com ab. Für die anlagenspezifische Konfiguration halten Sie dazu bitte folgende Informationen bereit:**

- **Serienummer oder Auftragsnummer zum Projekt**
- **Netzwerkadresse und ggf. Zugangsdaten der Anlagensteuerung**
- **Netzwerkadresse und ggf. Zugangsdaten des verbauten Messgerätes (falls vorhanden)**

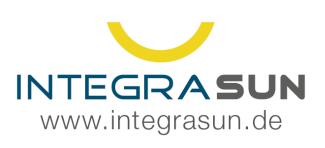

# **6 Optionales Erweiterungsgehäuse**

Als Aufrüstung der IntegraSUN Standard Small bieten wir ein Gehäuse zur Wandmontage an.

# **6.1 Abmessungen**

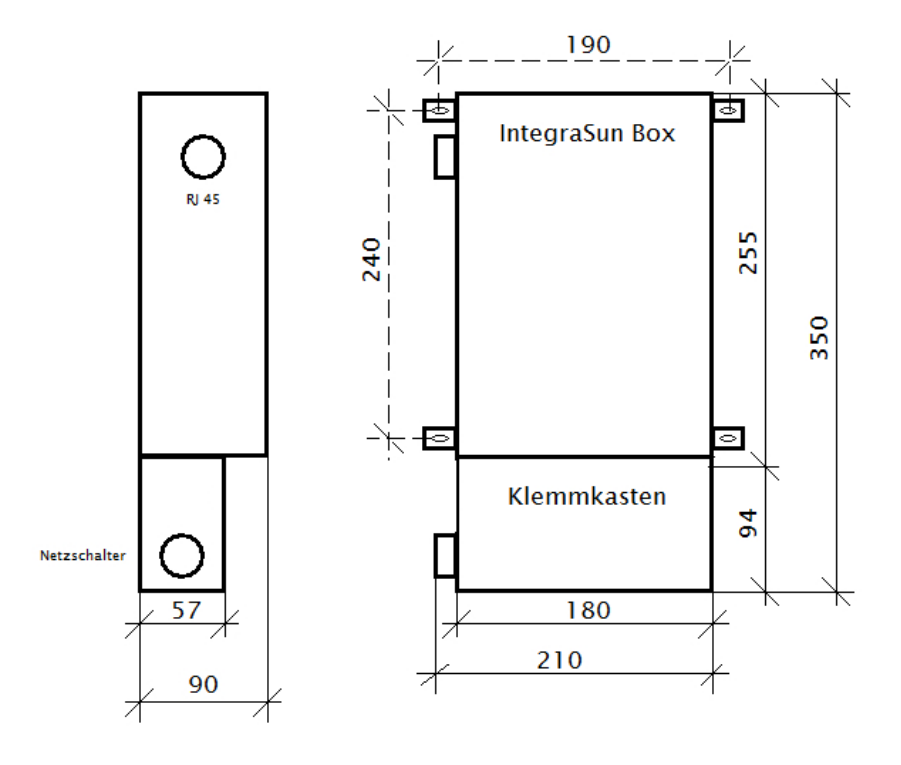

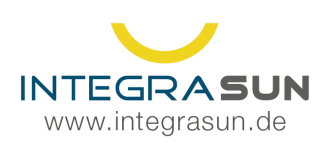

# **6.2 Klemmleistenbelegung**

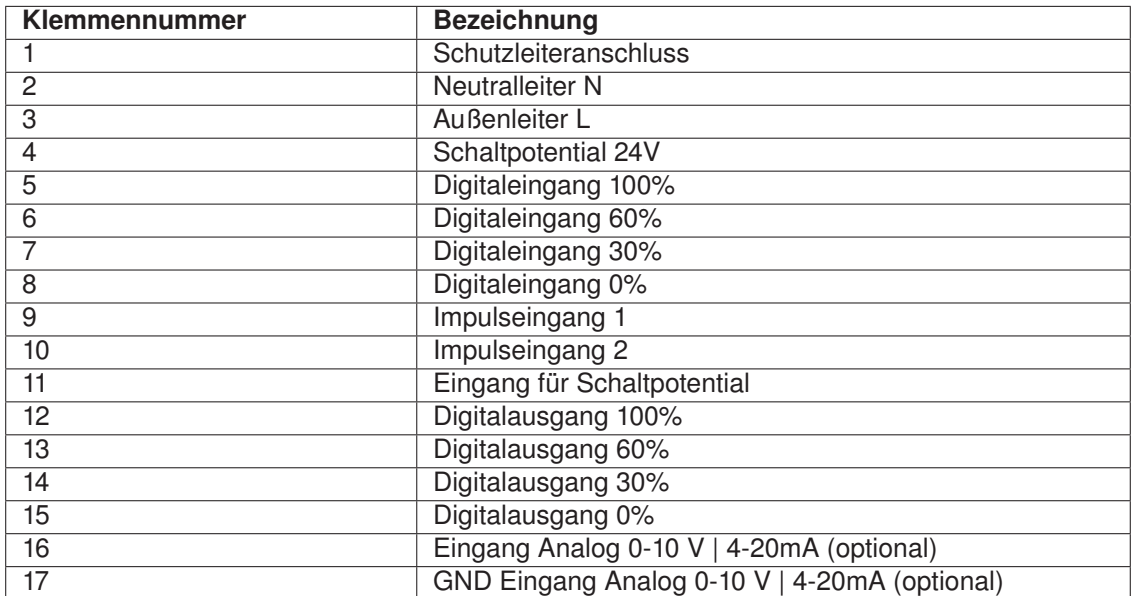

### **6.3 Technische Daten des internen Gehäusenetzteiles**

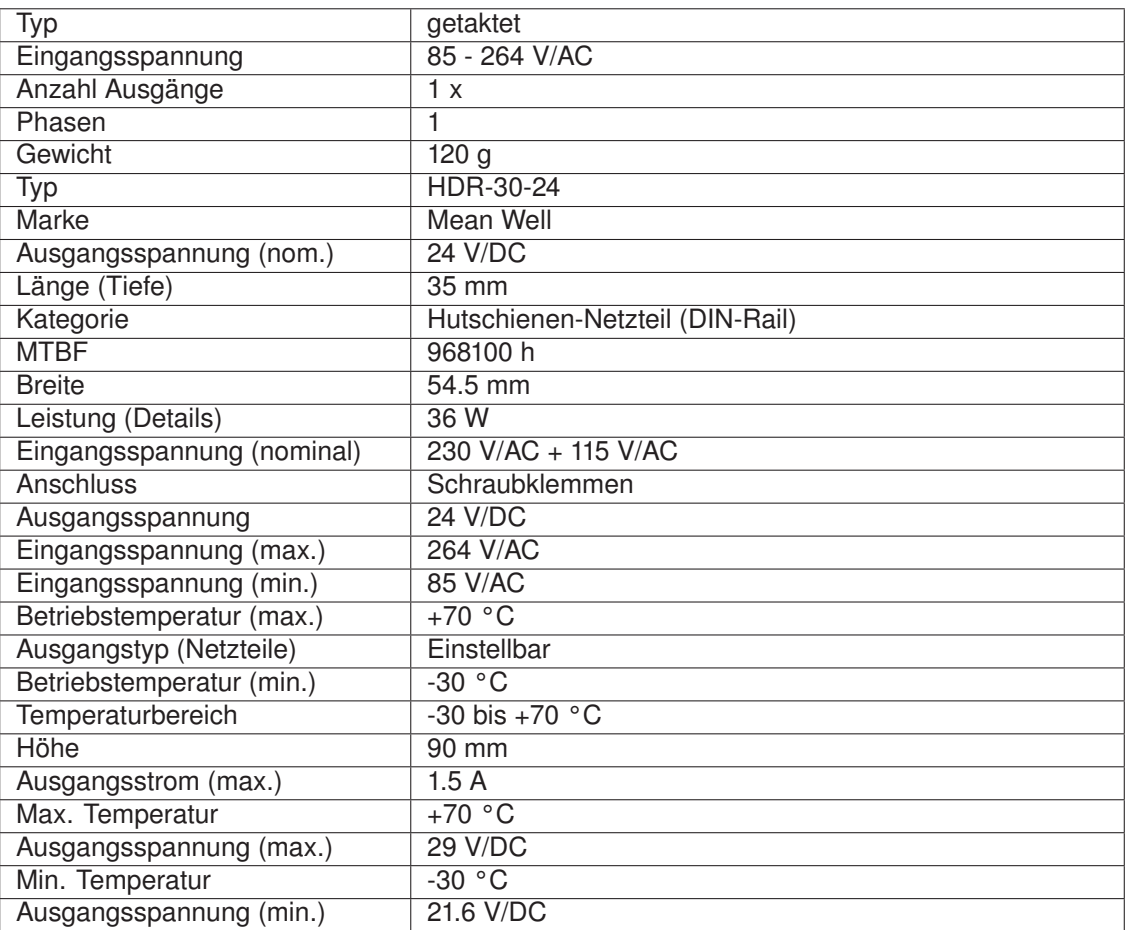

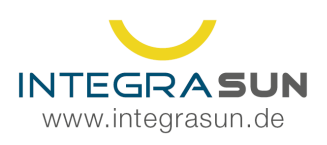

 $\frac{1}{2}$  +49 34 327 / 67 09 22 support@integrasun.de

# **7 Anschlussbeispiele**

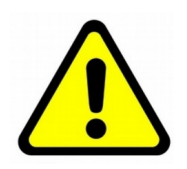

### Achtung

Auf den folgenden Seiten werden Anschlussbeispiele gezeigt. Diese sind zum Zeitpunkt der Drucklegung der Anleitung verifiziert worden. Da sich die Anschlüsse der gezeigten Geräte verändern können, sind diese nur als Beispiele Die Verdrahtung muss mit den vorliegenden Anleitungen der Fremdgeräte abgestimmt werden.

Die Firma ServiceZeit.com übernimmt keine Haftung und Gewährleistung für die angeführten Beispiele.

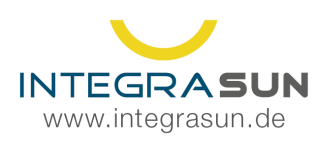

 $\frac{1}{2}$  +49 34 327 / 67 09 22 support@integrasun.de

# **7.1 Solar-Log**

Es können Solar-Log Geräte mit der PM+ Schnittstelle angeschlossen werden. Dabei werden die Eingänge D\_IN\_1 Bis D \_IN\_4 des Solar-Log verwendet.

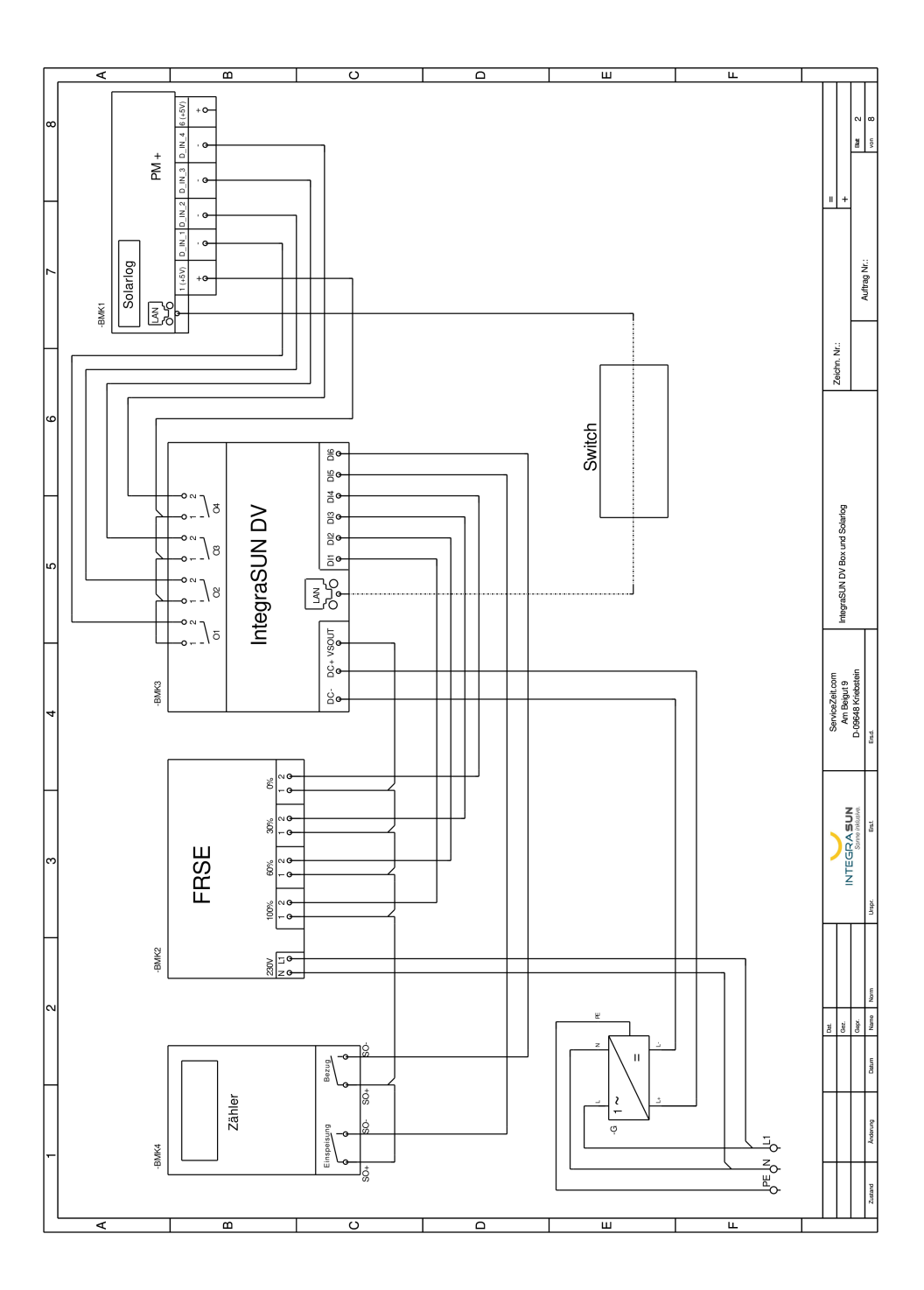

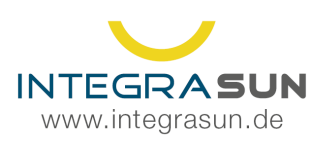

### **7.2 Solar-Log mit DPM Lizenz**

Solar-Log Geräte mit installierter DPM Lizenz, werden in der Regel nur über die Netzwerkverbindung gesteuert. Bitte aktivieren Sie dazu die DPM Lizenz und konfigurieren diese (EMSYS->Modbus-TCP)

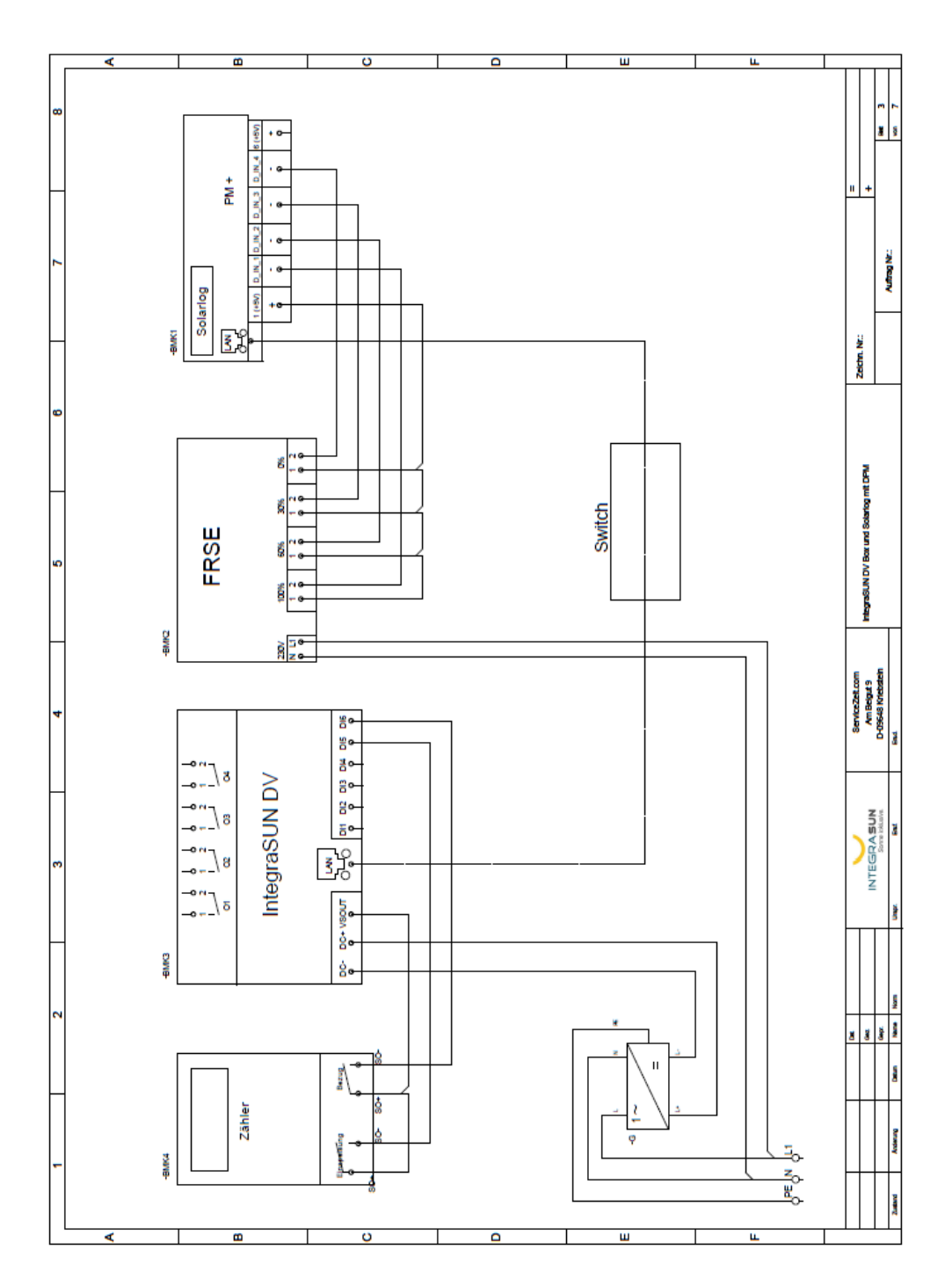

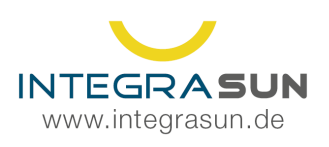

## **7.3 Anschlussbeispiel mit SolarLog Base2000 mit I/O Modul**

Hinweis! Für diese Art von Anschluss benötigen Sie die DPM Lizens für den SolarLog!

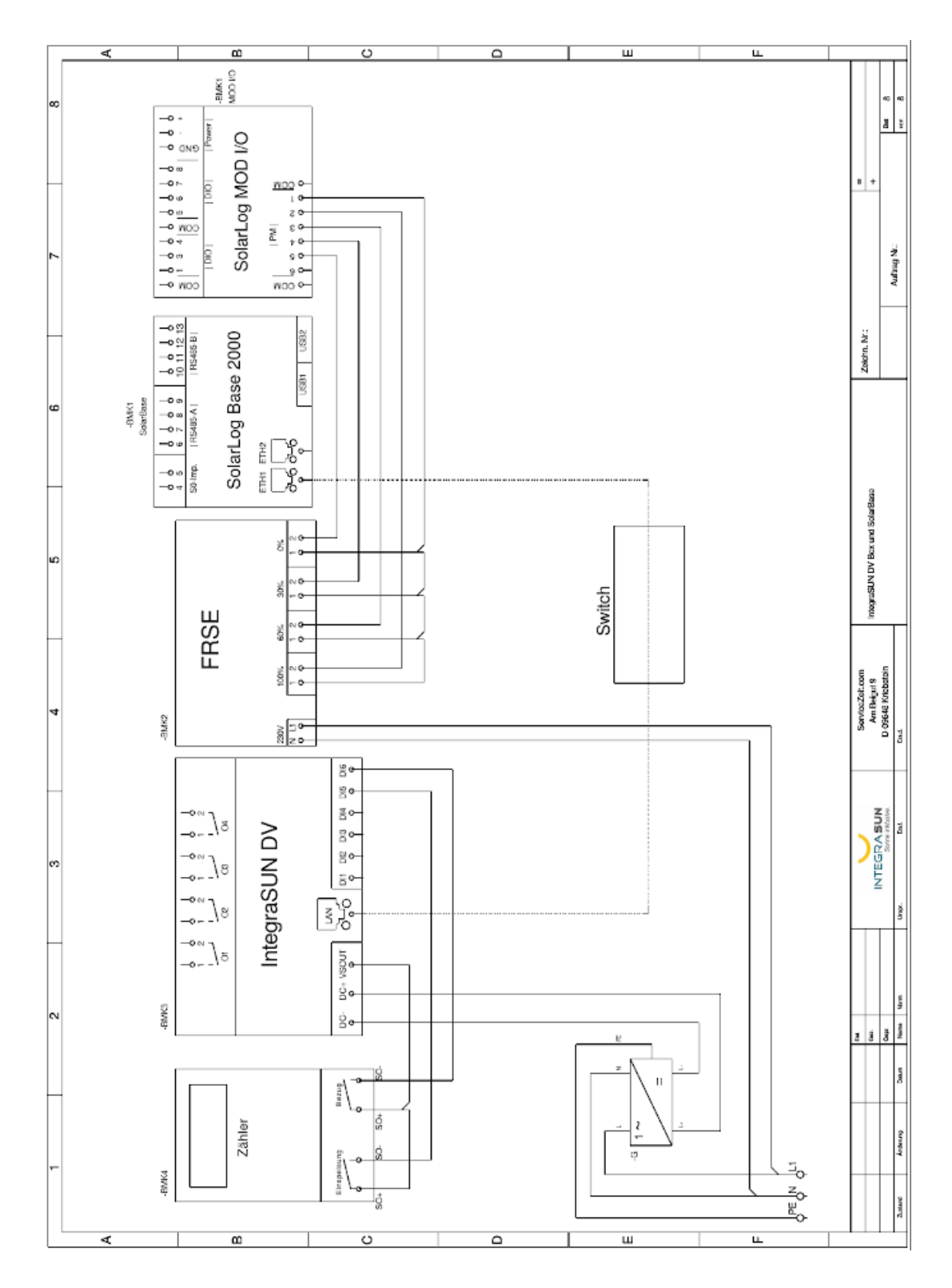

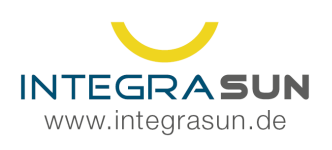

 $\frac{1}{2}$  +49 34 327 / 67 09 22 support@integrasun.de

### **7.4 SMA Powerreducer + SMA Webbox**

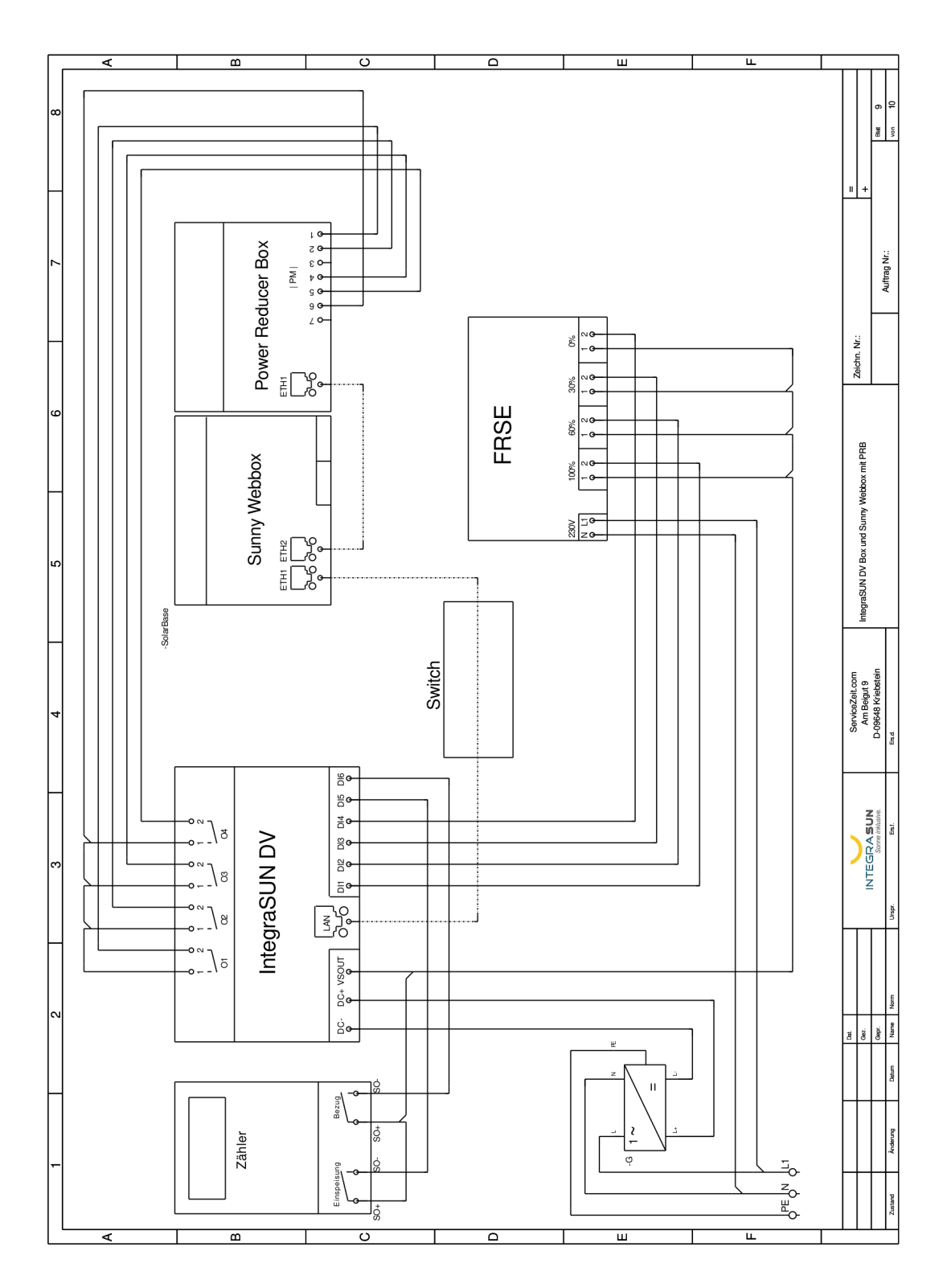

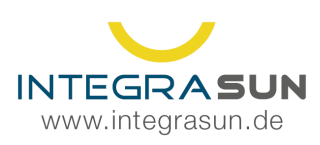

 $\frac{1}{2}$  +49 34 327 / 67 09 22 support@integrasun.de

### **7.5 SMA Data Manager M**

SMA Datamanager besitzen eine integrierte Direktvermarktungsschnittstelle. Bitte aktivieren Sie unter Netzsystemdienstleistungen die Direktvermarktungsschnittstelle im Modus Modbus-TCP. Außerdem muss in den Geräteeinstellungen des Datamanagers unter externe Kommunikation der Modbus TCP Server Port 502 aktiviert werden.

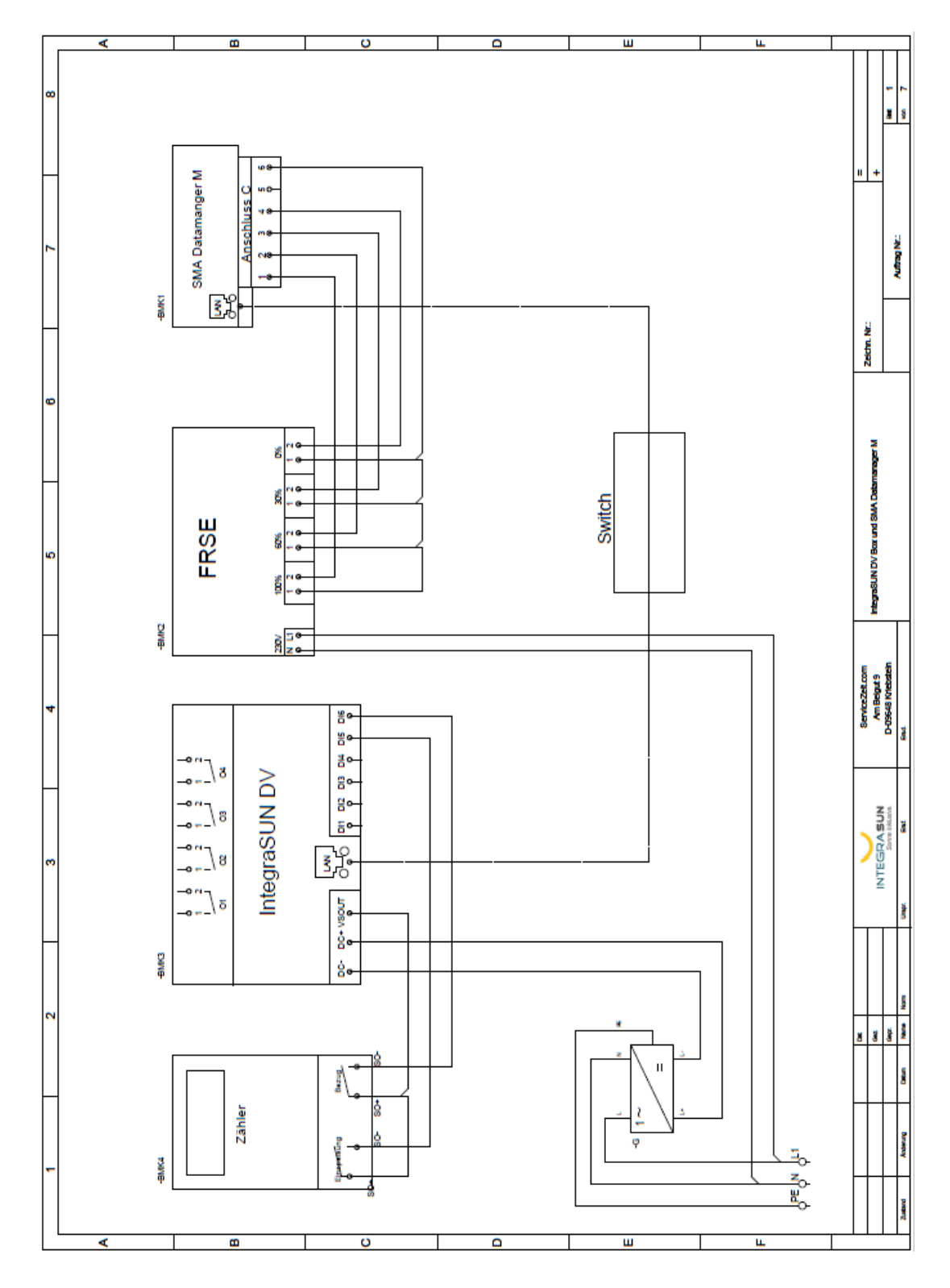

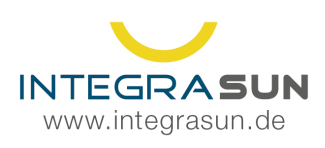

### **7.6 MeteoControl blue'Log**

**Bitte beachten Sie, dass Leistungswerte nicht direkt aus dem blue´Log ausgelesen werden können. Sie müssen entweder ein geeignetes Messgerät vorsehen oder den S0 Ausgang des blue´Log auf die IntegraSUN Standard Small auflegen.**

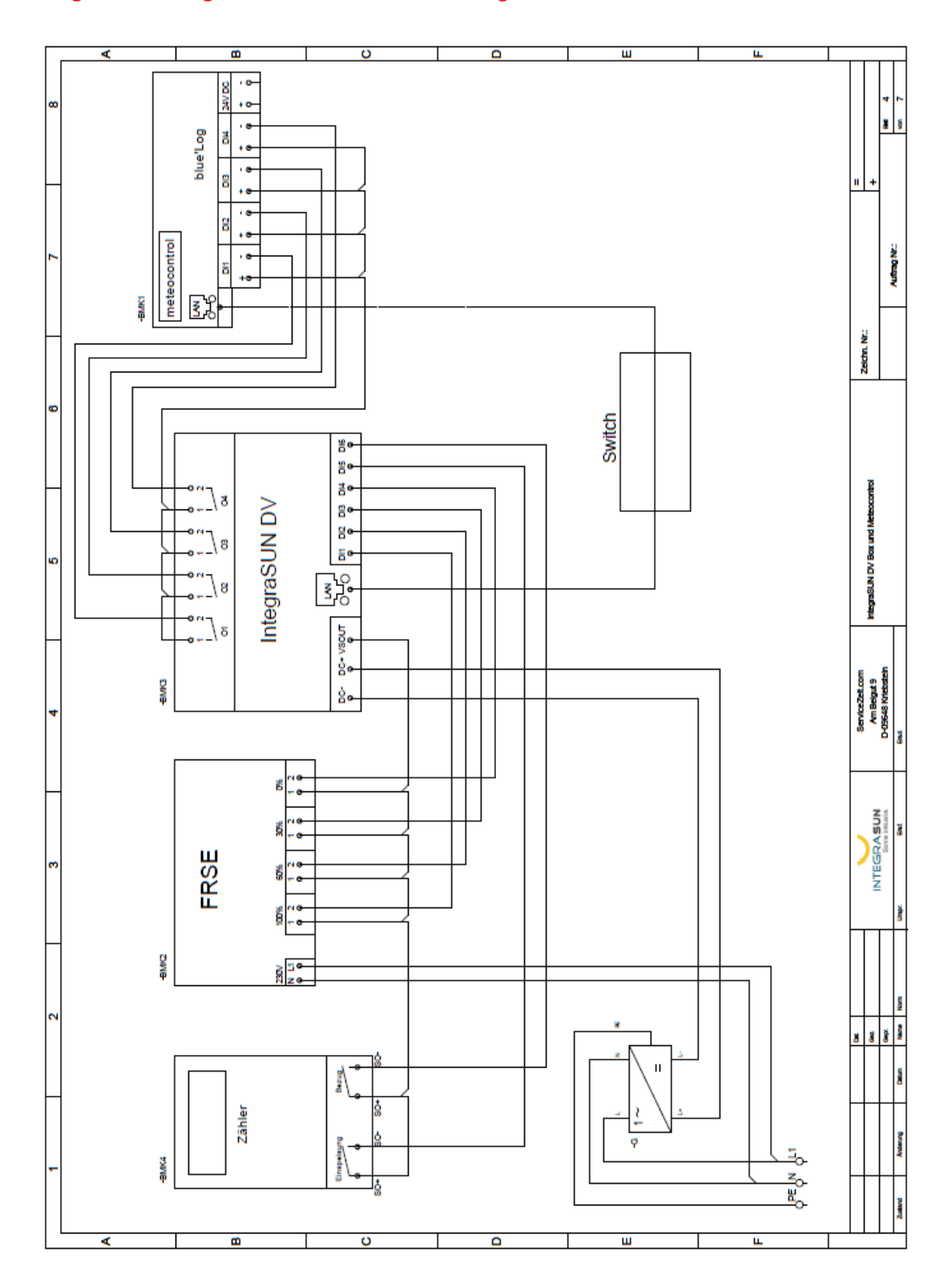

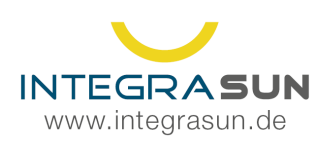

 $\frac{1}{2}$  +49 34 327 / 67 09 22 support@integrasun.de

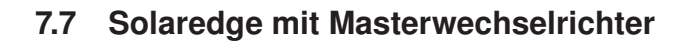

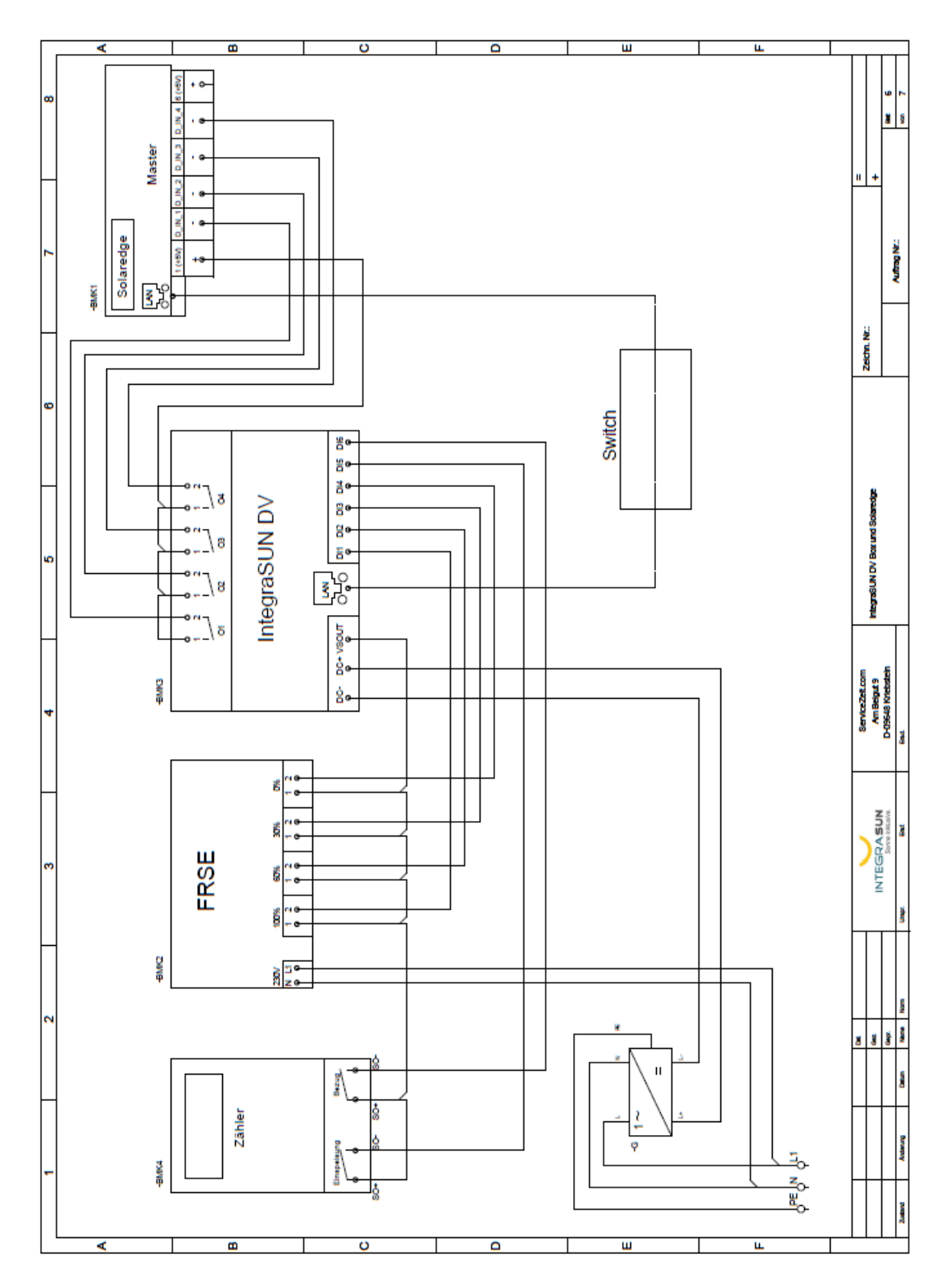

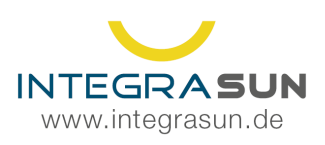

### **7.8 Huawei Smartlogger 1000**

Für die Kommunikation mit Huawei Smartloggern, wird die Modbus-TCP Schnittstelle des Loggers genutzt. Bitte aktivieren Sie diese in den Einstellungen.

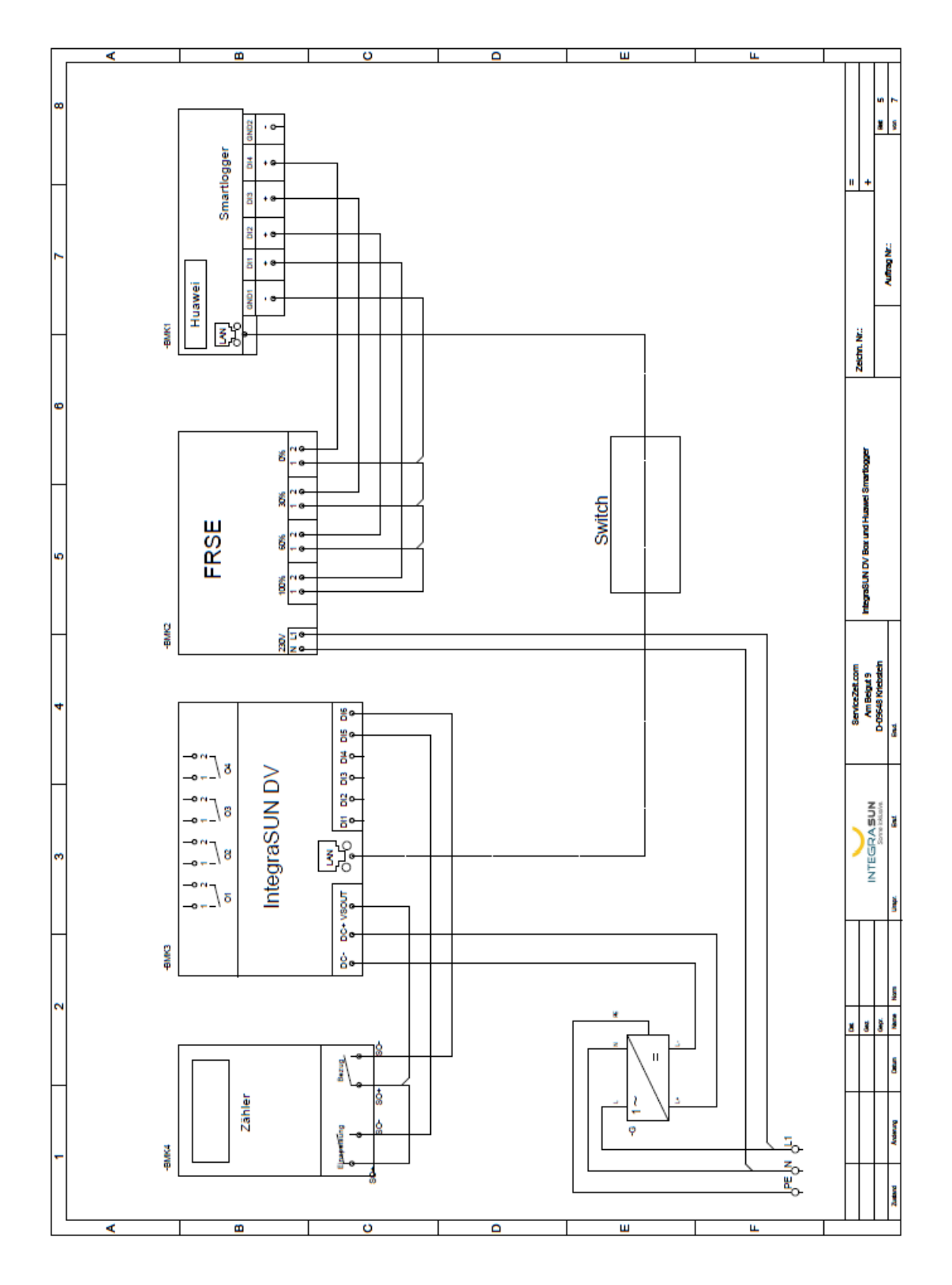

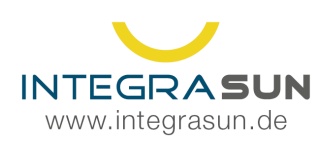

 $\frac{1}{2}$  +49 34 327 / 67 09 22 support@integrasun.de

# 7.9 Anschluss Analogeingang 0V- 10V

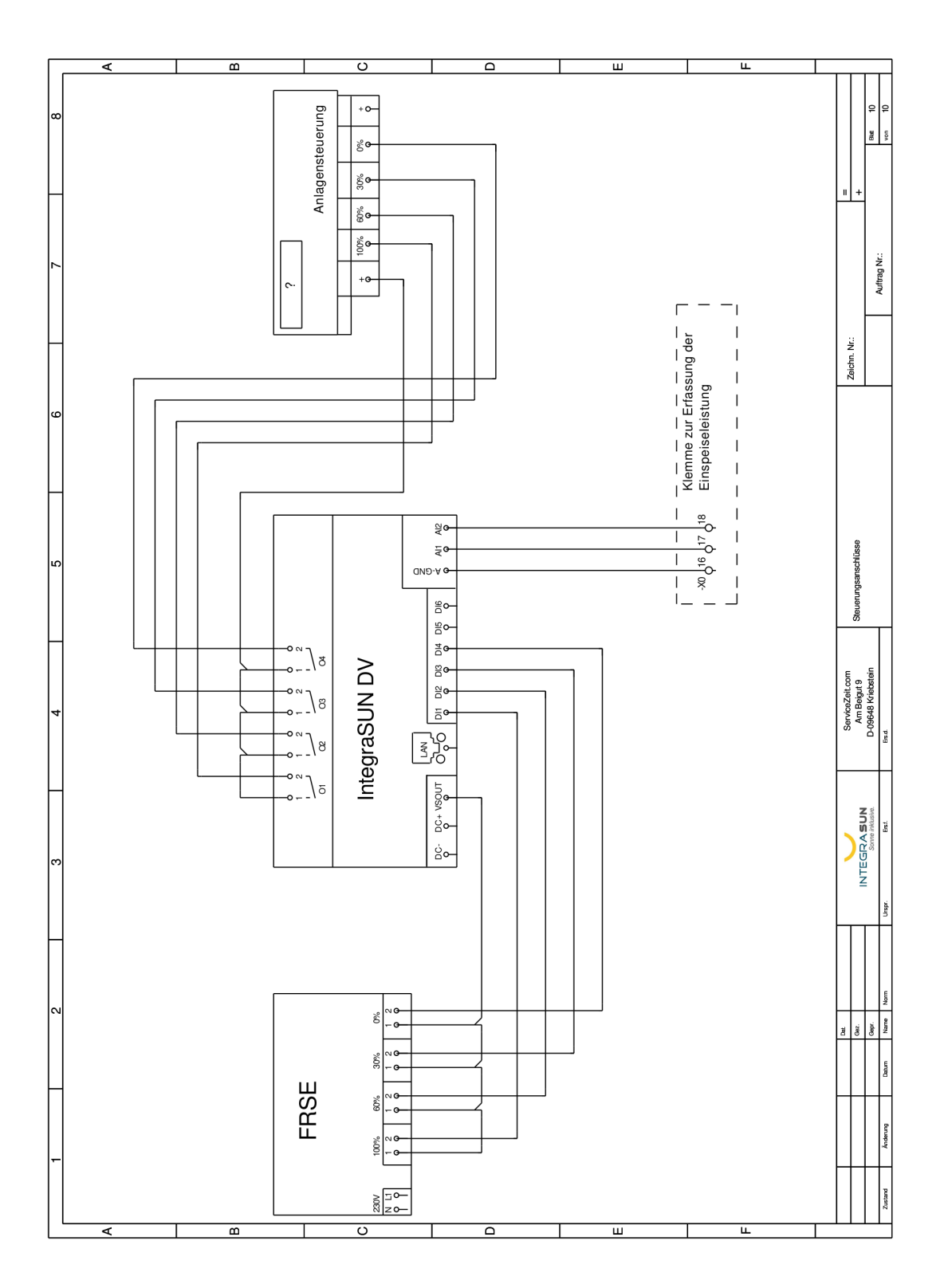

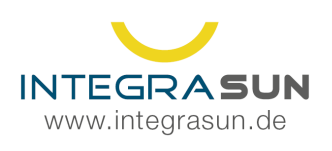

 $\frac{1}{2}$  +49 34 327 / 67 09 22 support@integrasun.de

# 7.10 Anschluss Analogeingang 4mA -20mA

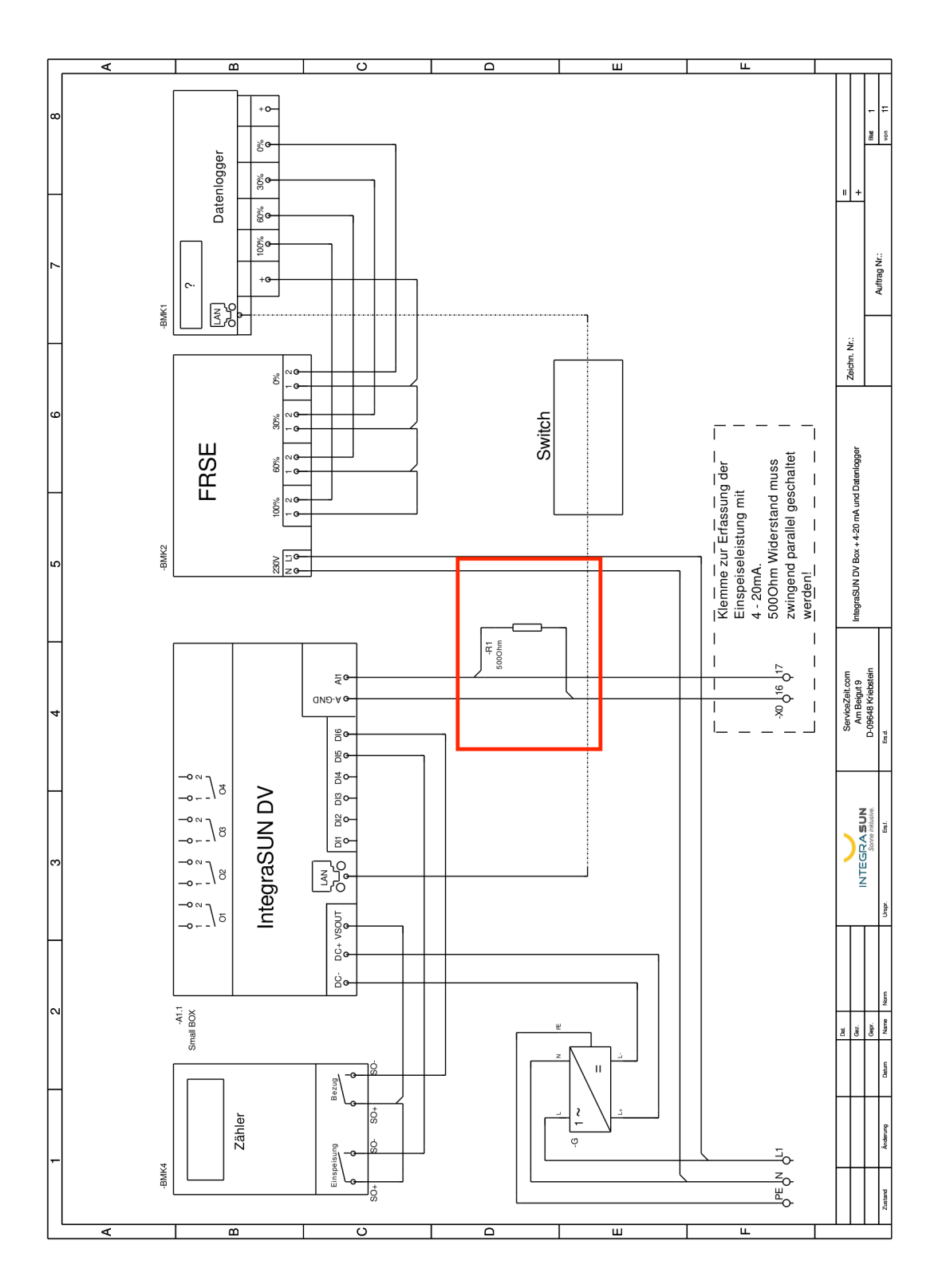

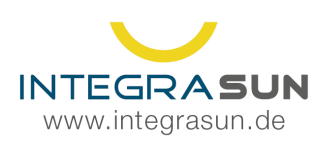

 $\frac{1}{2}$  +49 34 327 / 67 09 22 support@integrasun.de

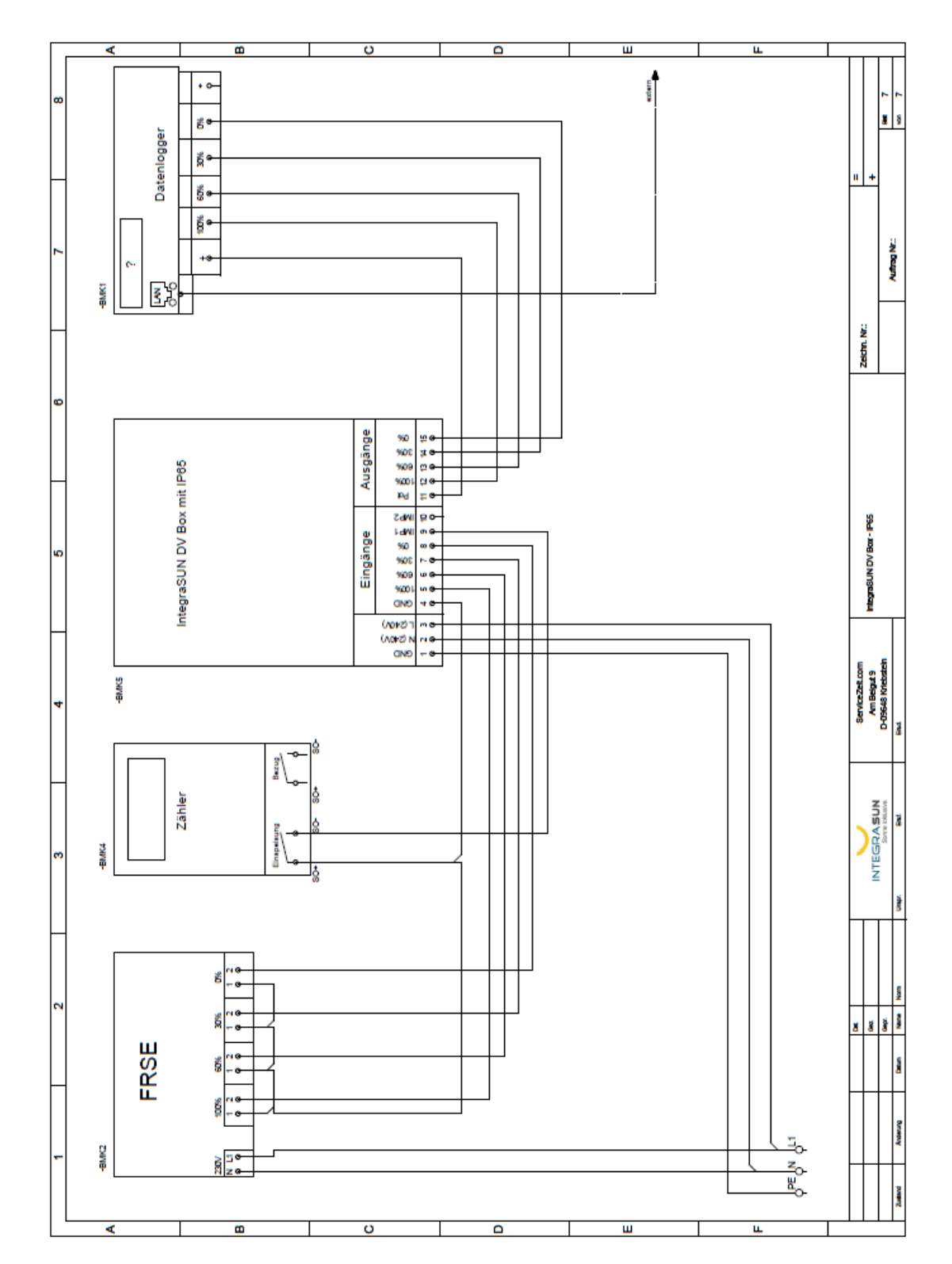

# 7.11 Anschlussbeispiel mit optionalem Gehäuse

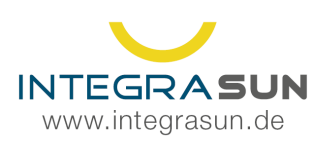

# **8 Technische Daten**

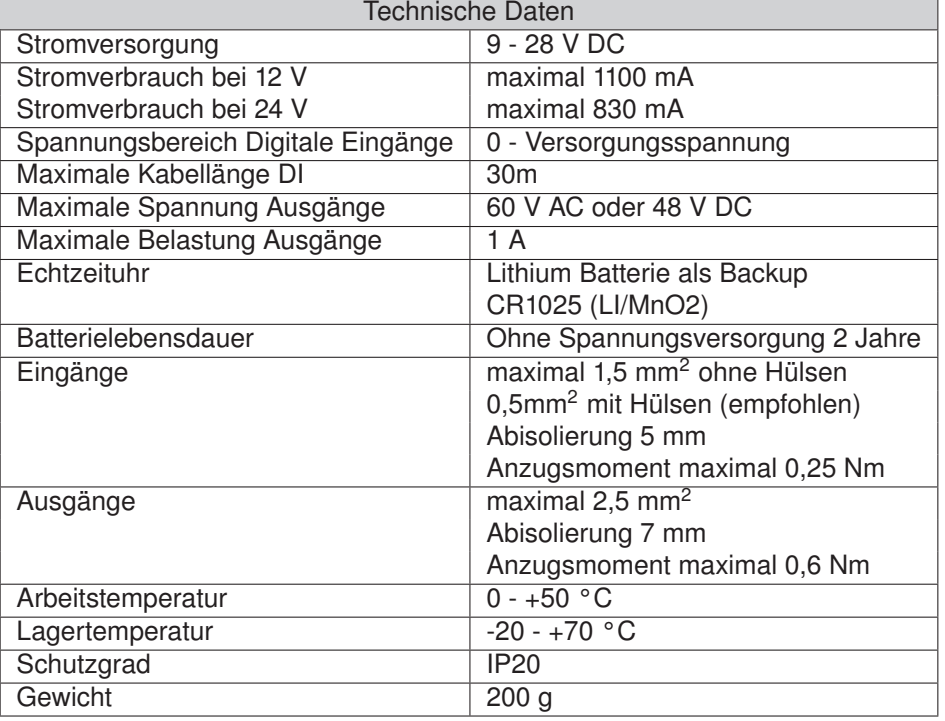

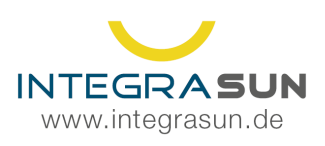

# **9 Konformität**

Das Gerät ist mit den grundlegenden Anforderungen der folgenden Bestimmungen und Harmonisierungsstandards konform:

- 2014/35/UE
- 2014/30/UE
- EN61000-6-2:2005
- EN60664-1:2007
- EN61000-6-3:2007
- 2011/65/UE

Die Konformitätserklärung senden wir Ihnen auf Wunsch gern zu.

### **9.1 Konformität**

Die IntegraSUN Standard Small enthält ein Raspberry PI 3 Model B+, Raspberry Pi 4 Model B, 1GB, Raspberry Pi 4 Model B, 2GB oder Raspberry Pi 4 Model B, 4GB welche jeweils mit WiFi und Bluetooth Sendern ausgestattet ist. Diese sind integriert, im Standardfall aber abgeschalten. Die Modelle sind mit der Vorschrift 2014/53/EU konform.

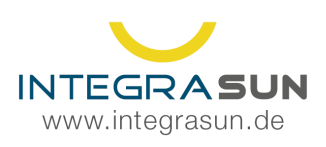

# **10 Notizen**

### **10.1 Eigene Verdrahtung**

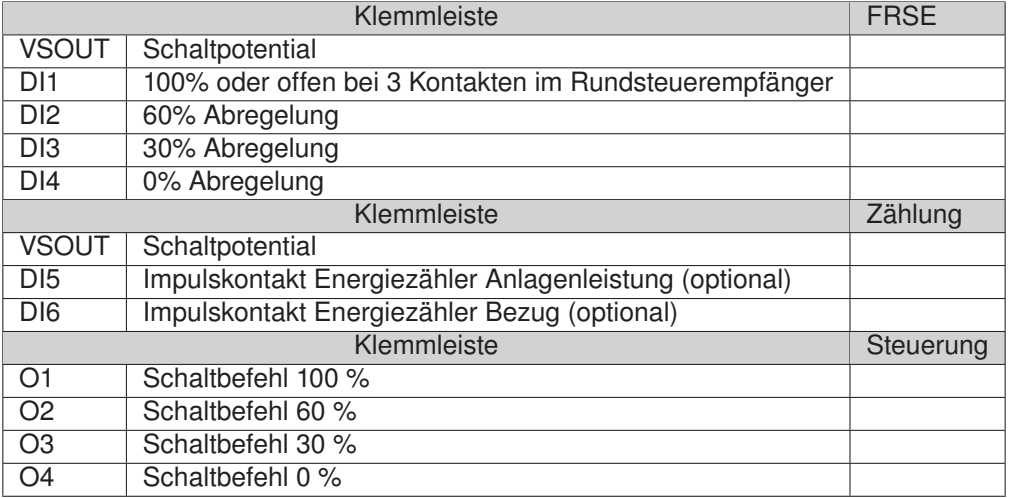

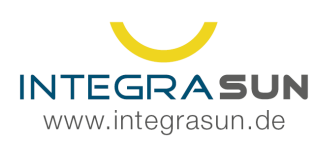

**OM** Am Beigut 9<br>09648 Kriebstein

 $\frac{1}{2}$  +49 34 327 / 67 09 22 Support@integrasun.de

# 10.2 Eigene Bemerkungen

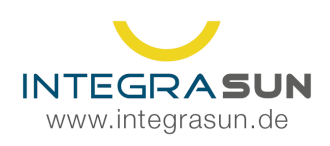

 $\frac{1}{2}$  +49 34 327 / 67 09 22 Support@integrasun.de